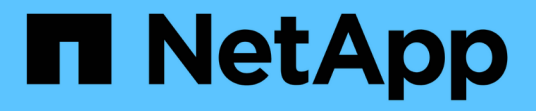

# **Oracle**データベースのバックアップ

SnapCenter Software 5.0

NetApp July 18, 2024

This PDF was generated from https://docs.netapp.com/ja-jp/snapcenter-50/protect-sco/backupworkflow.html on July 18, 2024. Always check docs.netapp.com for the latest.

# 目次

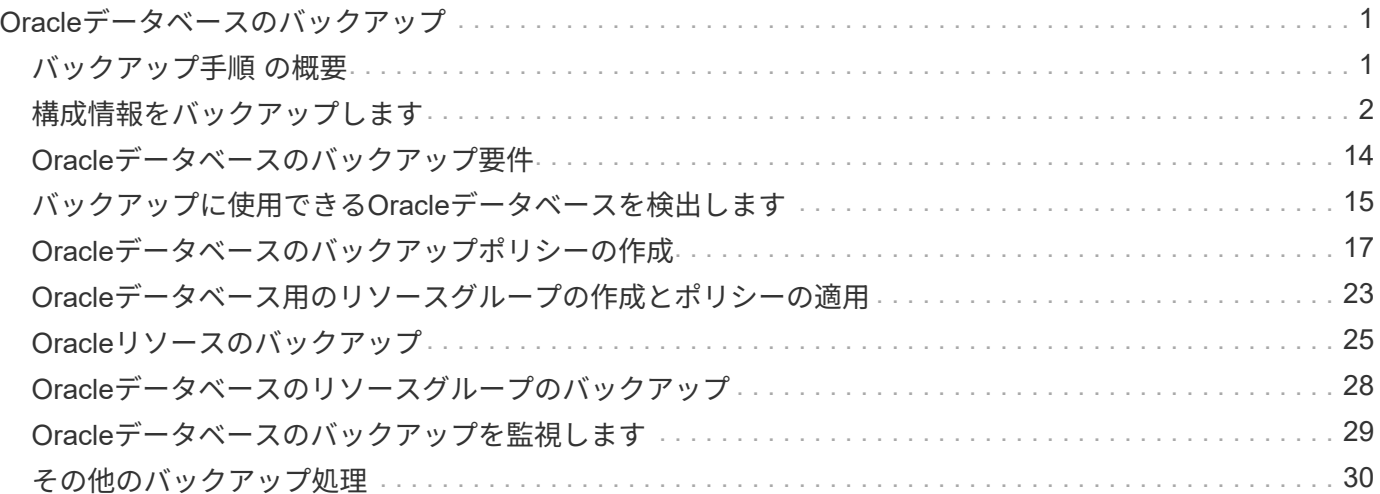

<span id="page-2-0"></span>**Oracle**データベースのバックアップ

### <span id="page-2-1"></span>バックアップ手順 の概要

リソース(データベース)またはリソースグループのバックアップを作成できます。バ ックアップ手順 には、計画、バックアップするリソースの特定、バックアップポリシー の作成、リソースグループの作成とポリシーの適用、バックアップの作成、処理の監視 が含まれます。

次のワークフローは、バックアップ処理の実行順序を示しています。

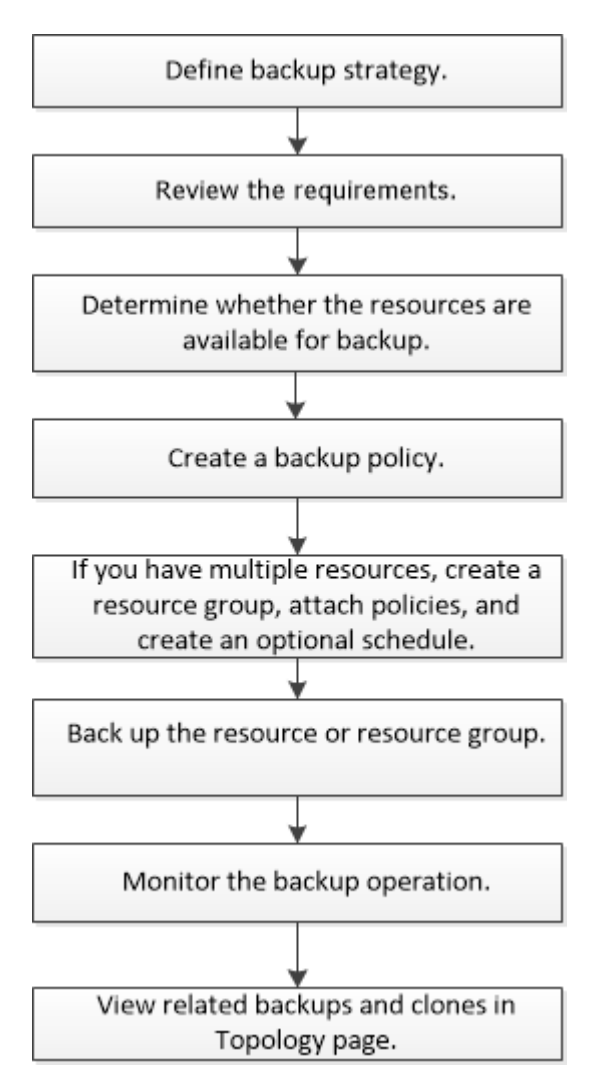

Oracleデータベースのバックアップを作成する際に、データベースで複数の処理が実行されないよう に、Oracleデータベースホスト上の\_/var/opt/snapcenter/sco/lockディレクトリに処理ロックファイル (*.SM\_lock\_dbsid*)が作成されます。処理ロックファイルは、データベースのバックアップが完了すると自動 的に削除されます。

ただし、前のバックアップが完了して警告が表示された場合は、処理ロックファイルが削除されず、次のバッ クアップ処理が待機キューに登録される可能性があります。\*.SM\_LOCK\_dbsid \* ファイルが削除されていな い場合、このファイルは最終的にはキャンセルされる可能性があります。このような場合は、次の手順を実行 して処理ロックファイルを手動で削除する必要があります。

1. コマンドプロンプトで、\_/var/opt/snapcenter/sco/lockに移動します。

2. 処理ロックを削除します。rm -rf .sm\_lock\_dbsid.

## <span id="page-3-0"></span>構成情報をバックアップします

バックアップでサポートされる**Oracle**データベース構成

SnapCenter では、各種の Oracle データベース構成のバックアップがサポートされま す。

- Oracleスタンドアロン
- Oracle Real Application Clusters (RAC)
- Oracleスタンドアロンレガシー
- Oracleスタンドアロンコンテナデータベース(CDB)
- Oracle Data Guardスタンバイ

オフラインマウントバックアップは、Data Guardスタンバイデータベースのみ作成できます。オフライン シャットダウンバックアップ、アーカイブログのみのバックアップ、およびフルバックアップはサポート されていません。

• Oracle Active Data Guardスタンバイ

オンラインバックアップは、Active Data Guardスタンバイデータベースのみ作成できます。アーカイブロ グのみのバックアップとフルバックアップはサポートされません。

Data GuardスタンバイデータベースまたはActive Data Guardスタンバイデータベースのバックアップを作 成する前に、Managed Recovery Process(MRP;管理リカバリプロセス)が停止し、バックアップが作 成されるとMRPが開始されます。

- Automatic Storage Management (ASM; 自動ストレージ管理)
	- 。仮想マシンディスク( VMDK )上の ASM スタンドアロンおよび ASM RAC

Oracleデータベースでサポートされているすべてのリストア方式の中で、VMDK上で実行できるの はASM RACデータベースの接続およびコピーリストアだけです。

- ASMスタンドアロンおよびASM RAC on Raw Device Mapping(RDM)+ ASMLibの有無にかかわら ず、ASM上のOracleデータベースに対してバックアップ、リストア、およびクローニングの操作を実 行できます。
- Oracle ASMフィルタドライバ(ASMFD)

PDB移行およびPDBクローニング処理はサポートされていません。

◦ Oracle Flex ASM

サポートされているOracleのバージョンの最新情報については、を参照して ["NetApp Interoperability Matrix](https://imt.netapp.com/matrix/imt.jsp?components=117016;&solution=1259&isHWU&src=IMT) [Tool"](https://imt.netapp.com/matrix/imt.jsp?components=117016;&solution=1259&isHWU&src=IMT)ください。

**Oracle**データベースでサポートされるバックアップのタイプ

Backup typeには、作成するバックアップのタイプを指定します。SnapCenter では、 Oracle データベースに対してオンラインバックアップタイプとオフラインバックアップ タイプがサポートされます。

オンラインバックアップ

データベースがオンライン状態のときに作成されるバックアップを、オンラインバックアップと呼びます。ホ ットバックアップとも呼ばれるオンラインバックアップでは、データベースをシャットダウンすることなくバ ックアップを作成できます。

オンラインバックアップの一環として、次のファイルのバックアップを作成できます。

- データ・ファイルと制御ファイルのみ
- アーカイブログファイルのみ(このシナリオではデータベースはバックアップモードになりません)
- データ・ファイル、制御ファイル、およびアーカイブ・ログ・ファイルを含むフル・データベース

オフラインバックアップ

データベースがマウント済み状態またはシャットダウン状態のときに作成されるバックアップを、オフライン バックアップと呼びます。オフラインバックアップはコールドバックアップとも呼ばれます。オフラインバッ クアップに含めることができるのは、データファイルと制御ファイルだけです。オフラインマウントバックア ップまたはオフラインシャットダウンバックアップを作成できます。

• オフラインマウントバックアップを作成する場合は、データベースがマウント済み状態であることを確認 する必要があります。

データベースがその他の状態の場合、バックアップ処理は失敗します。

• オフラインシャットダウンバックアップを作成する場合、データベースはどの状態でもかまいません。

データベースは、バックアップを作成するために必要な状態に変更されます。バックアップが作成される と、データベースは元の状態に戻ります。

### **SnapCenter**による**Oracle**データベースの検出方法

リソースとは、SnapCenter で管理されるホスト上のOracleデータベースです。使用可能 なデータベースを検出したあとに、これらのデータベースをリソースグループに追加し てデータ保護処理を実行できます。

次のセクションでは、SnapCenter がさまざまなタイプおよびバージョンのOracleデータベースを検出するた めに使用するプロセスについて説明します。

### **Oracle** バージョン **11***\_\_\_* ~ **12\_c\_R1**

**RAC**データベース

RACデータベースは、/etc/oratab`エントリに基づいてのみ検出されます。/etc/oratabファイルにデータベース エントリが格納されている必要があります。

スタンドアロン

スタンドアロンデータベースは、/etc/oratabエントリに基づいてのみ検出されます。

### **ASM**

ASMインスタンスエントリが/etc/oratabファイルにある必要があります。

#### **RAC 1**ノード

RAC One Nodeデータベースは、/etc/oratabエントリに基づいてのみ検出されます。データベースが nomount、mount、またはopenのいずれかの状態である必要があります。/etc/oratabファイルにデータベース エントリが格納されている必要があります。

データベースがすでに検出され、バックアップがデータベースに関連付けられている場合、RAC One Nodeデ ータベースのステータスは名前変更または削除とマークされます。

データベースを再配置する場合は、次の手順を実行する必要があります。

- 1. フェイルオーバーされたRACノードの/etc/oratabファイルに、再配置されたデータベースエントリを手動 で追加します。
- 2. リソースを手動で更新します。
- 3. リソースページからRAC One Nodeデータベースを選択し、[データベース設定]をクリックします。
- 4. データベースを設定して、データベースを現在ホストしているRACノードに優先クラスタノードを設定し ます。
- 5. SnapCenter処理を実行します。
- 6. あるノードから別のノードにデータベースを再配置し、以前のノードのoratabエントリが削除されていな い場合は、同じデータベースが2回表示されないように、oratabエントリを手動で削除します。

**Oracle**バージョン**12cR2**~**18c**の場合

**RAC**データベース

RACデータベースはsrvctl configコマンドを使用して検出されます。/etc/oratabファイルにデータベースエン トリが格納されている必要があります。

スタンドアロン

スタンドアロンデータベースは、/etc/oratabファイルのエントリとsrvctl configコマンドの出力に基づいて検出 されます。

#### **ASM**

ASMインスタンスエントリが/etc/oratabファイルに含まれている必要はありません。

#### **RAC 1**ノード

RAC One Nodeデータベースは、srvctl configコマンドのみを使用して検出されます。データベース がnomount、mount、またはopenのいずれかの状態である必要があります。データベースがすでに検出され、 バックアップがデータベースに関連付けられている場合、RAC One Nodeデータベースのステータスは名前変 更または削除とマークされます。

データベースが再配置された場合は、次の手順を実行する必要があります。リソースを手動で更新します。で す。リソースページからRAC One Nodeデータベースを選択し、[データベース設定]をクリックします。で す。データベースを設定して、データベースを現在ホストしているRACノードに優先クラスタノードを設定

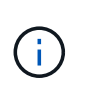

/etc/oratab ファイル内に Oracle 12\_c R2 および 18\_c\_database のエントリがあり、同じデ ータベースが srvctl config コマンドで登録されている場合、 SnapCenter は重複するデータベ ースエントリを削除します。古いデータベースエントリがある場合、データベースは検出され ますが、データベースは到達不能になり、ステータスはオフラインになります。

**RAC**セツトアツフノユウセンノオト

Oracle Real Application Clusters (RAC) セットアップでは、SnapCenter がバックアッ プ処理の実行に使用する優先ノードを指定できます。優先ノードを指定しない場合は、 SnapCenter によって自動的に優先ノードが割り当てられ、そのノードにバックアップが 作成されます。

優先ノードには、RACデータベースインスタンスが存在するクラスタノードの1つまたはすべてを指定できま す。バックアップ処理は、これらの優先ノードで優先順にトリガーされます。

例

RACデータベースcdbracには3つのインスタンスがあります。cdbrac1はnode1に、cdbrac2はnode2 に、cdbrac3はnode3にあります。

node1とnode2のインスタンスが優先ノードとして設定され、node2が第1優先ノード、node1が第2優先ノー ドとして設定されます。バックアップ処理を実行すると、最初の優先ノードであるnode2で最初に処理が試行 されます。

node2がバックアップ対象の状態でない場合(ホストでプラグインエージェントが実行されていないなどの複 数の原因が考えられます)、ホスト上のデータベースインスタンスが指定したバックアップタイプに必要な状 態ではありません。 または、FlexASM構成のnode2上のデータベースインスタンスがローカルASMインスタ ンスによって処理されていない場合、node1で処理が試行されます。

node3は優先ノードのリストにないため、バックアップには使用されません。

**Flex ASM**セットアップ

Flex ASMセットアップでは、カーディナリティがRACクラスタ内のノード数より少ない場合、リーフノード は優先ノードとしてリストされません。Flex ASMクラスタノードのロールに変更があった場合は、優先ノー ドが更新されるように手動でを検出する必要があります。

必要なデータベースの状態

バックアップを正常に完了するには、優先ノード上のRACデータベースインスタンスが必要な状態である必 要があります。

- オンラインバックアップを作成するには、設定された優先ノードのRACデータベースインスタンスの1つ がOPEN状態である必要があります。
- オフラインマウントバックアップを作成するには、設定された優先ノード内のRACデータベースインスタ ンスの1つがマウント状態であり、他のすべてのインスタンス(他の優先ノードを含む)がマウント状態 以下である必要があります。
- RACデータベースインスタンスはどの状態でもかまいませんが、オフラインシャットダウンバックアップ を作成するには優先ノードを指定する必要があります。

### **Oracle Recovery Manager**を使用してバックアップをカタログ化する方法

Oracle Recovery Manager(RMAN)を使用してOracleデータベースのバックアップをカ タログ化し、Oracle RMANリポジトリにバックアップ情報を格納できます。

カタログ化されたバックアップは、あとでブロックレベルのリストア処理や表領域のポイントインタイムリカ バリ処理に使用できます。カタログ化されたバックアップが不要となった場合は、カタログ情報を削除できま す。

カタログ化するためには、データベースの状態が少なくともマウント済み状態であることが必要です。カタロ グ化を実行できるのは、データバックアップ、アーカイブログバックアップ、およびフルバックアップです。 複数のデータベースを含むリソースグループのバックアップに対してカタログ化が有効になっている場合は、 データベースごとにカタログ化が実行されます。Oracle RACデータベースの場合、データベースが少なくと もマウント済み状態である優先ノードでカタログ化が実行されます。

RACデータベースのバックアップをカタログ化する場合は、そのデータベースに対して他のジョブが実行さ れていないことを確認します。別のジョブが実行されている場合は、カタログ化処理がキューに登録されずに 失敗します。

#### 外部カタログデータベース

デフォルトでは、ターゲットデータベースの制御ファイルがカタログ化に使用されます。外部カタログデータ ベースを追加する場合は、SnapCenterグラフィカルユーザインターフェイス(GUI)のデータベース設定ウ ィザードを使用して、外部カタログのクレデンシャルと透過ネットワーク印刷材(TNS)名を指定して構成で きます。CLIから外部カタログデータベースを設定するには、-OracleRmanCatalogCredentialNameオプショ ンと-OracleRmanCatalogTnsNameオプションを指定してConfigure-SmOracleDatabaseコマンドを実行しま す。

### **RMAN**コマンド

SnapCenter GUIでOracleバックアップポリシーを作成するときにカタログ化オプションを有効にした場合 は、バックアップ処理の一環としてOracle RMANを使用してバックアップがカタログ化されます。コマンド を実行して、バックアップのカタログ化を遅らせて実行することもできます Catalog-SmBackupWithOracleRMAN 。

バックアップをカタログ化したら、コマンドを実行して、カタログ化されたバックアップの情報(カタログ化 されたデータファイルのタグ、制御ファイルのカタログパス、カタログ化されたアーカイブログの場所など) を取得できます Get-SmBackupDetails 。

### 命名形式

SnapCenter 3.0以降では、ASMディスクグループ名が16文字以上の場合、バックアップに使用される命名形 式はSC\_HASHCODEofDISKGROUP\_DBSID\_BACKUPIDです。ただし、ディスクグループ名が16文字未満の 場合、バックアップに使用される命名形式はDISKGROUPNAME\_DBSID\_BACKUPIDです。これ は、SnapCenter 2.0で使用されている形式と同じです。

HASHCODEofDISKGROUPは、ASMディスクグループごとに一意の、自動的に生成される番号(2~10桁) です。

#### クロスチェック処理

クロスチェックを実行すると、リポジトリレコードが物理ステータスと一致しないバックアップに関す

るRMANリポジトリ情報を更新できます。たとえば、ユーザがオペレーティングシステムコマンドを使用して ディスクからアーカイブログを削除しても、実際にはディスクにログがない場合でも、制御ファイルにはディ スクにログがあることが示されます。

クロスチェック処理では、制御ファイルの情報を更新できます。クロスチェックをイネーブルにするに は、Set-SmConfigSettingsコマンドを実行し、ENABLE CROSSCHECKパラメータにtrueを割り当てます。 デフォルト値は FALSE です。

sccli Set-SmConfigSettings-ConfigSettingsTypePlugin-PluginCodeSCO-ConfigSettings "KEY=ENABLE\_CROSSCHECK, VALUE=TRUE"

カタログ情報を削除します

カタログ情報を削除するには、Uncatalog-SmBackupWithOracleRMANコマンドを実行します。SnapCenter GUI ではカタログ情報を削除できません。ただし、バックアップを削除するとき、またはカタログ化されたバ ックアップに関連付けられている保持期間とリソースグループを削除するときに、カタログ化されたバックア ップの情報が削除されます。

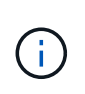

SnapCenter ホストを強制的に削除する場合は、そのホストに関連するカタログ化されたバック アップの情報が削除されません。ホストを強制的に削除する場合は、事前にそのホストに関連 するすべてのカタログ化されたバックアップの情報を削除しておく必要があります。

処理時間がORACLE PLUGIN RMAN CATALOG TIMEOUTパラメータに指定されたタイムアウト値を超え たためにカタログ化とカタログ化解除が失敗した場合は、次のコマンドを実行してパラメータの値を変更する 必要があります。

/opt/Netapp/snapcenter/spl/bin/sccli Set-SmConfigSettings-ConfigSettingsType Plugin -PluginCode SCO-ConfigSettings "KEY=ORACLE\_PLUGIN\_RMAN\_CATALOG\_TIMEOUT,VALUE=user\_defined\_value"

パラメータの値を変更したら、次のコマンドを実行してSnapCenter Plug-in Loader(SPL)サービスを再起動 します。

/opt/NetApp/snapcenter/spl/bin/spl restart

コマンドで使用できるパラメータとその説明については、Get-Help Command\_nameを実行して確認できま す。または、を参照して ["SnapCenter](https://library.netapp.com/ecm/ecm_download_file/ECMLP2886896) [ソフトウェアコマンドリファレンスガイド](https://library.netapp.com/ecm/ecm_download_file/ECMLP2886896)["](https://library.netapp.com/ecm/ecm_download_file/ECMLP2886896)ください。

<span id="page-8-0"></span>バックアップ固有のプリスクリプトとポストスクリプト用に事前定義された環境変数

SnapCenterでは、バックアップポリシーの作成時にプリスクリプトとポストスクリプト を実行する際に、事前定義された環境変数を使用できます。この機能は、VMDKを除く すべてのOracle構成でサポートされます。

SnapCenterは、シェルスクリプトが実行される環境で直接アクセスできるパラメータの値を事前に定義しま す。スクリプトの実行時に、これらのパラメータの値を手動で指定する必要はありません。

バックアップポリシーの作成でサポートされる事前定義された環境変数

• \* sc\_job\_ID \* は、処理のジョブ ID を指定します。

• \*SC\_ORACLE\_SID \* はデータベースのシステム識別子を指定します

処理に複数のデータベースが含まれる場合、パラメータにはパイプで区切られたデータベース名が含まれ ます。

このパラメータはアプリケーションボリュームに対して設定されます。

例: NFSB32|NFSB31

• \*sc\_host \* は、データベースのホスト名を指定します。

RACの場合、host nameはバックアップが実行されるホストの名前です。

このパラメータはアプリケーションボリュームに対して設定されます。

例:scsmohost2.gdl.englabe.netapp.com

• **SC\_OS\_USER** は、データベースのオペレーティング・システムの所有者を指定します。

データは <db1><osuser1><osgroup>|<db2>@<osuser2> の形式で表示されます。

例: NFSB31@Oracle|NFSB32@Oracle

• \* SC OS GROUP \* はデータベースのオペレーティング・システム・グループを指定します

データは <db1><osgroup1><osgroup>|<db2>@<osgroup2> の形式で表示されます。

例: NFSB31@ INSTALL | NFSB32@oinstall

• \* SC\_BACKUP \_ TYPE \* 」にはバックアップ・タイプ(オンライン・フル、オンライン・データ、オンラ イン・ログ、オフライン・シャットダウン、オフライン・マウント)を指定します。

例:

- フルバックアップの場合: ONLINEFULL
- データのみのバックアップ :ONLINEDATA
- ログのみのバックアップ: ONLINELOG
- \* SC\_backup\_name \* はバックアップ名です

このパラメータはアプリケーションボリュームに対して設定されます。

例: DATA@RG2 scspr2417819002 07-20-2021 12.16.48.9267 0 | LOG@RG2 scspr2417819002 07-20-2021\_12.16.48.9267 \_1 | AV@RG2\_scspr2417819002\_07-20-2021\_12.16.48.9267

• \* SC\_BACKUP ID \* にはバックアップ ID を指定します

このパラメータはアプリケーションボリュームに対して設定されます。

例: DATA @203 | LOG@205 | AV@207

• **SC\_ORACLE\_HOME** は Oracle ホーム・ディレクトリのパスを指定します

例: NFSB32@ /ora01/app/oracle/product/18.1.0/db 1 | NFSB31@ /ora01/app/oracle/product/18.1.0/db 1

• \* SC\_BACKUP\_retention-\* はポリシーに定義されている保持期間です

例:

**◦ フルバックアップの場合:毎時 | データ @ 日数: 3 | log@ count : 4** 

◦ オンデマンドデータのみのバックアップの場合: OnDemand | data@ count : 2

◦ オンデマンドログのみのバックアップの場合: OnDemand | log@count : 2

\* \* sc\_resource\_group\_name \* で、リソースグループの名前を指定します。

例:RG1

• \* SC\_BACKUP\_policy\_name \* はバックアップ・ポリシーの名前です

例:backup\_policy

• \* sc\_av\_name \* は、アプリケーション・ボリュームの名前を指定します。

例: AV1|AV2

• \* SC\_primary\_data\_volume\_full\_path \* は、データファイルディレクトリに対する SVM からボリュームへ のストレージマッピングを指定します。LUNおよびqtreeの親ボリュームの名前になります。

データの形式は、 <db1 >@<SVM1 : volume1 >|<db2 >@<SVM2 : volume2> となります。

例:

- 同じリソースグループ内の 2 つのデータベース: NFSB32@buck : /vol/scspr2417819002\_NFS\_CDB\_NFSB32\_DATA | NFSB31@buck : /vol/scspr2417819002\_NFS\_CDB\_NFSB31\_DATA
- データファイルが複数のボリュームに分散している単一データベースの場合:buck :/vol/scspr2417819002\_NFS\_CDB\_NFSB31\_data、herculus:/vol/scspr2417819002\_nfs
- ・\* SC\_primary\_archivelogs\_volume\_full\_path \* は、ログファイルディレクトリに対する SVM のボリューム へのストレージマッピングを指定します。LUNおよびqtreeの親ボリュームの名前になります。

例:

- 。単一のデータベースインスタンスの場合:buck:/vol/scspr2417819002 NFS CDB\_NFSB31\_redo
- 複数のデータベースインスタンスの場合: NFSB31@ バック: /vol/scspr2417819002 NFS CDB NFSB31 redo | NFSB32@ バック: /vol/scspr2417819002\_NFS\_CDB\_NFSB32\_redo
- \* SC\_primary\_full\_snapshot\_name\_for\_tag \* は、ストレージ・システム名とボリューム名を含む Snapshot のリストを指定します。

例:

◦ 単一のデータベースインスタンスの場合:buck :/vol/scspr2417819002\_NFS\_CDB\_NFSB32\_data/RG2\_scspr2417819002\_07-21- 2021\_02.28.26.3973\_0、buck:/vol/scspr2417819002\_NFS\_CDB\_NFSB32\_REDO

◦ 複数のデータベースインスタンスの場合: NFSB32@buck : /vol/scspr2417819002\_NFS\_CDB32\_data/Rg2\_scspr2417819002\_07- 021\_2021\_21\_219002\_0226.3973\_0 、バック: /vol/scspr2417819002\_NFS21\_2.17002\_NFS017002\_NFS019002\_002\_NFS019002\_42002\_4\_01720 2\_NFS122\_1821\_CD21\_2.17202\_NFS017202\_41\_CD21\_2.17202\_17202\_17202\_17202\_17202\_172 02\_17202\_17202\_17202\_122\_17202\_17202\_0.2\_ R17202\_17202\_17202\_17202\_17202\_17202\_0.2\_ NFS 9\_17202\_17202\_122\_17202\_122\_DATA 、 NFS 017202\_17202\_17202\_17202\_17202\_0.2\_ NFS 9\_R17202\_122\_17202\_

• \* SC\_primary\_snapshot\_names \* には、バックアップ中に作成されたプライマリ Snapshot の名前を指定 します。

例:

- 。単一データベースインスタンスの場合: RG2\_scspr2417819002\_07-021-021-02.28.26.3973\_0 、 RG2\_scspr2417819002\_07-021-202\_02.28.26.3973\_1
- 複数のデータベースインスタンスの場合: NFSB32@RG2\_scspr2417819002\_07-21- 2021 02.28.26.3973 0 、 Rg2 scspr2417819002 07-01-202\_02.28.26.3973\_1|NFSB31@RG2\_scspr2417819002\_07-21-2021\_02.28.26.3973 \_0 、 Rg2\_scspr2417819002\_07-021-02.28.26.3973\_1
- ◦2つのボリュームを含む整合グループSnapshotの場合:CG3\_R80404CBEF5V1\_04-05-2021\_03.08.03.4945\_0\_bfc279cc-28ad-465c-9d60-5487ac17b25d\_2021\_4\_5\_3\_8\_58\_350
- \* SC\_primary\_mount\_points \* は、バックアップに含まれるマウントポイントの詳細を指定します。

詳細には、バックアップ対象のファイルの直接の親ではなく、ボリュームがマウントされているディレク トリが含まれます。ASM構成の場合は、ディスクグループの名前です。

データの形式は、 <db1><mountpoint1, mountpoint2>|<DB2><mountpoint1, mountpoint2> のようになりま す。

例:

- シングルデータベースインスタンスの場合: /mnt/nfsdb3\_data 、 /mnt/nfsdb3\_log 、 /mnt/nfsdb3\_data1
- 。複数のデータベースインスタンスの場合: NFSB31@/mnt/nfsdb31\_data 、 /mnt/nfsdb31\_log 、 /mnt/nfsdb31\_log 、 /mnt/nfsdb32\_data, /mnt/nfsdb32\_log 、 /mnt/nfsdb32\_data1

◦ ASM の場合: +DATA2DG 、 +LOG2DG

• \* SC\_primary\_snapshots および \_mount\_points \* には、各マウントポイントのバックアップ中に作成され た Snapshot の名前を指定します。

例:

- シングルデータベースインスタンスの場合: Rg2\_scspr2417819002\_07-02-2202\_02.28.26.3973\_0 : /mnt/nfsb32\_data 、 Rg2\_scspr2417819002\_07-021 - 202\_02.28.26.3973\_1 : /mnt/bnfs31\_log
- 複数のデータベースインスタンスの場合: NFSB32@RG2\_scspr2417819002\_07-21- 2021\_02.28.26.3973 \_0 : /mnt/nfsb32\_data 、 Rg2\_scspr2417819002\_07-021 -202\_02.28.26.3973\_1 : /mnt/nfsb31\_log | NFSB31@RG2\_scspr2417819002\_07-21-

2021\_02.28.26.3973 \_0 : /mnt/nfsb31\_data 、 Rg2\_scspr24178219002\_07819002\_302\_log nfs3/026.32\_nfmnt\_302\_log

• **SC\_archivelogs\_locations** はアーカイブ・ログ・ディレクトリの場所を指定します

ディレクトリ名はアーカイブログファイルの直接の親になります。アーカイブログが複数の場所に配置さ れている場合は、すべての場所がキャプチャされます。これにはFRAのシナリオも含まれます。ソフトリ ンクがディレクトリに使用されている場合は、同じものが入力されます。

例:

- NFS 上の単一データベースの場合: /mnt/nfsdb2\_log
- NFS 上の複数のデータベースおよび NFSB31 データベースアーカイブログが 2 つの異なる場所に格 納されている場合: NFSB31@/mnt/nfsdb31\_log1 、 /mnt/nfsdb31\_log2 | NFSB32@/mnt/nfsdb32\_log
- ASM の場合: +LOG2DG/ASMDB2/ARCHIVE/2021 07 15

• \* SC\_redo \_logs\_locations \* は 'redo ログ・ディレクトリの場所を指定します

ディレクトリ名はREDOログファイルの直接の親になります。ソフトリンクがディレクトリに使用されて いる場合は、同じものが入力されます。

例:

- 。NFS 上の単一データベースの場合: /mnt/nfsdb2\_data/newdb1
- NFS 上の複数のデータベース: NFSB31@/mnt/nfsdb31\_data/newdb31|NFSB32@/mnt/nfsdb32\_data/newdb32
- ASM の場合: +LOG2DG/ASMDB2/ONLINELOG
- \* sc\_control\_files\_location\* には、制御ファイルディレクトリの場所を指定します。

ディレクトリ名は制御ファイルの直接の親になります。ソフトリンクがディレクトリに使用されている場 合は、同じものが入力されます。

例:

- NFS 上の単一データベースの場合: /mnt/nfsdb2\_data/FRA/newdb1 、 /mnt/nfsdb2\_data/newdb1
- NFS 上の複数のデータベース: NFSB3@/mnt/nfsdb31\_data/FRA/newdb31 、 /mnt/nfsdb31\_data/newdb31/NFSB32@/mnt/nfsdb32\_data/FRA/newdb32 、 /mnt/nfsdb32\_data/newdb32
- ASM の場合: +LOG2DG/ASMDB2/CONTROLFILE

• \*SC\_data\_files\_locations" にはデータ・ファイル・ディレクトリの場所を指定します

ディレクトリ名は、データファイルの直接の親になります。ソフトリンクがディレクトリに使用されてい る場合は、同じものが入力されます。

例:

- <sup>。</sup>NFS 上の単一データベースの場合: /mnt/nfsdb3\_data1 、 /mnt/nfsdb3\_data/newDB3/datafile
- NFS 上の複数のデータベース: NFSB31@/mnt/nfsdb31\_data1、 /mnt/nfsdb31\_data/newDB31/datafile | NFSB32@/mnt/nfsdb32\_data1 、

/mnt/nfsdb32\_data/newDB32/data/newDB32/datafile

◦ ASM の場合: +DATA2D2/ASMDB2/datafile 、 +DATA2D2/ASMDB2/tempfile

• \* SC\_SNAPSHOT\_LABEL \* はセカンダリ・ラベルの名前を指定します

例: Hourly 、 Daily 、 Weekly 、 Monthly 、 Custom Label

サポートされるデリミタ

• \* : \* は、 SVM 名とボリューム名を区切るために使用します

例: buck:/vol/scspr2417819002\_NFS\_CDB\_NFSB32\_data/rg2\_scspr2417819002\_07-21-2021\_02.28.26.3973\_0、buck:/vol/scspr2417819002\_NFS\_CDB\_NFSB32\_REDO

• **@** は、データベース名からデータを分離し、キーから値を分離するために使用されます。

例:

- nfsb32@buck:/vol/scspr2417819002\_NFS\_CDB\_NFSB32\_DATA /RG2\_scspr2417819002\_07-21- 2021\_02.28.26.3973\_0、buck:/vol/scspr2417819002\_NFS\_CDB\_NFSB32\_redo /RG2\_sc002
- NFSB31@oracle | NFSB32@oracle
- \* | \* は、 2 つの異なるデータベース間でデータを分離するため、および SC\_BACKUP ID 、 SC\_BACKUP \_retention 、および SC\_BACKUP \_name の各パラメータの 2 つのエンティティ間でデータを分離するた めに使用されます。

例:

- data@203|log@205
- 時間単位|データ@日数:3|log@count:4
- DATA@RG2\_scspr2417819002\_07-20-2021\_12.16.48.9267 0 | LOG@RG2\_scspr2417819002\_07-20- 2021\_12.16.48.9267 1
- \* / \* を使用して、 SC\_primary\_snapshot\_names パラメータと SC\_primary\_full\_snapshot\_name\_for\_tag パラメータのボリューム名を Snapshot と区切ります。

例: NFSB32@buck : /vol/scspr2417819002 NFS CDB\_NFSB32\_data/Rg2\_scspr2417819002\_07-021 - 202\_02.28.26.3973\_0 、バック: /vol/scspr2417819002\_NFS\_CDB\_2.2BNFS32\_bNFS32\_26.21\_R1726.21\_scspr702- 1721\_scspr1973.0021\_r21\_scspr21\_scspr2002\_1772.1773.190021\_scspr21\_sc2002\_

• \* 、 \* は、同じ DB の変数のセットを区切るために使用されます。

例: NFSB32@buck : /vol/scspr2417819002\_NFS\_CDB\_NFSB32\_data/Rg2\_scspr2417819002\_07-21-202\_02.28.26.3973\_0 、 NFS19002\_017819002\_nfs\_sc019002\_002\_41\_scspbucK\_24002\_24002\_24002\_cdr21\_nfs21\_sc1621\_r1 7202\_17202\_17202\_17202\_17202\_17202\_17202\_17202\_122\_122\_17202\_122\_17202\_17202\_122\_ NFS 9\_17202\_17202\_17202\_17202\_17202\_17202\_017202\_017202\_122\_ NFS 9\_172\_ NFS

9\_R17202\_017202\_017202\_017202\_017202\_017202\_017202\_017202\_017202\_017202\_017202\_01720 2\_017202\_017202\_

バックアップ保持オプション

バックアップコピーを保持する日数を選択することも、保持するバックアップコピーの 数(ONTAPの最大コピー数255)を指定することもできます。たとえば、組織で、10日 分のバックアップコピーや130個のバックアップコピーを保持する必要があるとしま す。

ポリシーの作成時に、バックアップタイプとスケジュールタイプの保持オプションを指定できます。

SnapMirrorレプリケーションを設定すると、デスティネーションボリュームに保持ポリシーがミラーリングさ れます。

SnapCenter は、保持されているバックアップの保持ラベルがスケジュールタイプと一致する場合には、バッ クアップを削除します。リソースまたはリソースグループのスケジュールタイプを変更した場合、古いスケジ ュールタイプラベルのバックアップがシステムに残ることがあります。

バックアップコピーを長期にわたって保持する場合は、SnapVaultバックアップを使用する必要  $\left(\mathsf{i}\right)$ があります。

バックアップスケジュール

バックアップ頻度(スケジュールタイプ)はポリシーで指定され、バックアップスケジ ュールはリソースグループの設定で指定されます。バックアップの頻度またはスケジュ ールを決定する場合に最も重要な要因となるのは、リソースの変更率とデータの重要性 です。使用頻度の高いリソースは1時間ごとにバックアップし、使用頻度の低いリソース は1日に1回バックアップすることもできます。その他の要因としては、組織におけるリ ソースの重要性、サービスレベルアグリーメント(SLA)、目標復旧時点(RPO)など があります。

SLAは、期待されるサービスレベルと、サービスに関連する多くの問題(サービスの可用性やパフォーマンス など)への対処方法を定義したものです。RPOは、障害発生後に通常処理を再開するためにバックアップス トレージからリカバリする必要があるファイルの経過時間に関する戦略を定義したものです。SLAとRPOはデ ータ保護戦略に影響します。

使用頻度の高いリソースであっても、フルバックアップを1日に1~2回以上実行する必要はありません。たと えば、定期的なトランザクションログバックアップで十分な場合は、必要なバックアップを作成できます。デ ータベースをバックアップする回数が多いほど、リストア時に SnapCenter が使用する必要のあるトランザク ションログの数が少なくなります。これにより、リストア処理の時間を短縮できます。

バックアップスケジュールには、次の2つの部分があります。

• バックアップ頻度

バックアップ頻度(バックアップを実行する間隔)は、ポリシー設定の一部であり、一部のプラグインで は schedule type と呼ばれます。ポリシーでは、バックアップ頻度として、毎時、毎日、毎週、また は毎月を選択できます。頻度を選択しない場合は、オンデマンドのみのポリシーが作成されます。ポリシ ーにアクセスするには、 \* Settings \* > \* Policies \* をクリックします。

• バックアップスケジュール

バックアップスケジュール(バックアップが実行されるタイミング)は、リソースグループ設定の一部で す。たとえば、リソースグループのポリシーで週単位のバックアップが設定されている場合は、毎週木曜 日の午後10時にバックアップが実行されるようにスケジュールを設定できます。リソースグループのスケ ジュールにアクセスするには、 \* リソース \* > \* リソースグループ \* をクリックします。

バックアップの命名規則

Snapshotのデフォルトの命名規則を使用することも、カスタマイズした命名規則を使用 することもできます。デフォルトのバックアップ命名規則では、Snapshot名にタイムス タンプが追加されるため、コピーがいつ作成されたかを確認できます。

Snapshotでは、次のデフォルトの命名規則が使用されます。

resourcegroupname\_hostname\_timestamp

バックアップリソースグループには、次の例のように論理的な名前を付ける必要があります。

dts1 mach1x88 03-12-2015 23.17.26

この例では、各構文要素に次の意味があります。

- dts1 は リソースグループ名です。
- *mach1x88* はホスト名です。
- *03-12-2015\_23.17.26* は日付とタイムスタンプです。

または、\*[Use custom name format for Snapshot copy]\*を選択して、リソースまたはリソースグループを保護 しながらSnapshot名の形式を指定することもできます。たとえ

ば、customText\_resourcegroup\_policy\_hostnameやresourcegroup\_hostnameなどです。デフォルトでは、タ イムスタンプのサフィックスがSnapshot名に追加されます。

# <span id="page-15-0"></span>**Oracle**データベースのバックアップ要件

Oracleデータベースをバックアップする前に、前提条件が満たされていることを確認す る必要があります。

- ポリシーを適用してリソースグループを作成しておく必要があります。
- セカンダリストレージとの SnapMirror 関係があるリソースをバックアップする場合、ストレージユーザ に割り当てられた ONTAP ロールには「「 'SnapMirro all' 」権限を含める必要があります。ただし、「 vsadmin 」ロールを使用している場合、「 'SnapMirro all 」権限は必要ありません。
- バックアップ処理で使用されるアグリゲートを、データベースで使用されるStorage Virtual Machine (SVM)に割り当てておく必要があります。
- データベースでセカンダリ保護が有効になっている場合は、そのデータベースに属するすべてのデータボ リュームとアーカイブログボリュームが保護されていることを確認しておく必要があります。
- ASM ディスク・グループ上にファイルがあるデータベースが 'Oracle DBVERIFY ユーティリティを使用 してバックアップを検証するには ' マウント状態またはオープン状態であることを確認しておく必要があ

ります

- ボリュームマウントポイントの長さが240文字を超えないことを確認しておく必要があります。
- バックアップするデータベースが大容量(TB単位)の場合は、SnapCenter サーバホストでRESTTimeout の値を86400000msに増やして、C:\Program Files\NetApp\SMCore \SMCoreServiceHost.exe.config\_file に設定してください。

値を変更する場合は実行中のジョブがないことを確認し、値を大きくしたあとにSnapCenter SMCoreサー ビスを再起動してください。

### <span id="page-16-0"></span>バックアップに使用できる**Oracle**データベースを検出します

リソースとは、SnapCenterで管理されるホスト上のOracleデータベースです。使用可能 なデータベースを検出したあとに、これらのデータベースをリソースグループに追加し てデータ保護処理を実行できます。

- 必要なもの \*
- SnapCenter サーバのインストール、ホストの追加、ストレージシステム接続の作成、クレデンシャルの 追加などのタスクを完了しておく必要があります。
- データベースが仮想マシンディスク(VMDK)またはrawデバイスマッピング(RDM)にある場合 は、SnapCenter Plug-in for VMware vSphereを導入してSnapCenterに登録する必要があります。

詳細については、を参照してください ["SnapCenter Plug-in for VMware vSphere](https://docs.netapp.com/us-en/sc-plugin-vmware-vsphere/scpivs44_deploy_snapcenter_plug-in_for_vmware_vsphere.html)[の](https://docs.netapp.com/us-en/sc-plugin-vmware-vsphere/scpivs44_deploy_snapcenter_plug-in_for_vmware_vsphere.html)[導入](https://docs.netapp.com/us-en/sc-plugin-vmware-vsphere/scpivs44_deploy_snapcenter_plug-in_for_vmware_vsphere.html)["](https://docs.netapp.com/us-en/sc-plugin-vmware-vsphere/scpivs44_deploy_snapcenter_plug-in_for_vmware_vsphere.html)。

- データベースが VMDK ファイルシステムにある場合は、 vCenter にログインして \* VM オプション \* > \* Advanced \* > \* Edit configuration \* に移動し、 VM の DISK.enableUUID true の値を設定しておく必要が あります。
- SnapCenterが実行するプロセスを確認して、さまざまなタイプとバージョンのOracleデータベースを検出 しておく必要があります。

### 手順**1**:**SnapCenter** でデータベース以外のエントリが検出されないようにする

oratabファイルに追加されたデータベース以外のエントリがSnapCenterで検出されないようにすることがで きます。

- 手順 \*
	- 1. Oracle用プラグインをインストールしたあと、rootユーザはディレクトリ\_/var/opt/snapcenter/sco/etc/ に\*SC\_oratab .config \*ファイルを作成する必要があります。

Oracleバイナリの所有者とグループに書き込み権限を付与して、将来ファイルを維持できるようにし ます。

2. データベース管理者は、\* SC\_oratab .config \*ファイルに非データベース・エントリを追加する必要が あります。

/etc/oratabファイル内の非データベース・エントリに定義されている形式を同じにするか、またはユ ーザが非データベース・エンティティ・ストリングだけを追加できるようにすることを推奨します。

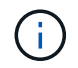

文字列では大文字と小文字が区別されます。先頭に#が付いているテキストはコメント として扱われます。データベース以外の名前の後ろにコメントを追加できます。

For example: -------------------------------------------- # Sample entries # Each line can have only one non-database name # These are non-database name oratar # Added by the admin group -1 #Added by the script team NEWSPT DBAGNT:/ora01/app/oracle/product/agent:N -----------------------------------------------

1. リソースを検出します。

データベース以外のエントリがリソースページにリストされません。\* SC\_oratab .config \*に追加され ているエントリはありません。

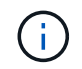

SnapCenterプラグインをアップグレードする前に、sc\_oratab.configファイルのバックアップ を作成することを常に推奨します。

ステップ**2**:リソースを検出する

プラグインをインストールすると、そのホスト上のすべてのデータベースが自動的に検出されて[リソース]ペ ージに表示されます。

データベースが検出されるためには、データベースが少なくともマウント済み状態であることが必要で す。Oracle Real Application Clusters (RAC) 環境でデータベースインスタンスが検出されるためには、検出 が実行されるホスト内のRACデータベースインスタンスが少なくともマウント済み状態である必要がありま す。正常に検出されたデータベースのみをリソースグループに追加できます。

ホスト上のOracleデータベースを削除した場合、SnapCenterサーバは認識せず、削除されたデータベースの リストを表示します。SnapCenterリソースリストを更新するには、リソースを手動で更新する必要がありま す。

• 手順 \*

- 1. 左側のナビゲーションペインで、 \* リソース \* をクリックし、リストから適切なプラグインを選択し ます。
- 2. [ リソース ] ページで、 [ \* 表示 ] リストから [ \* データベース \* ] を選択します。

をクリックし、ホスト名とデータベース タイプを選択してリソースをフィルタします。その後、アイ コンをクリックしてフィルタペインを閉じることができます

3. [ リソースの更新 ] をクリックします。

RAC One Nodeのシナリオでは、データベースが現在ホストされているノードでRACデータベースと

して検出されます。

• 結果 \*

データベースは、データベースタイプ、ホストまたはクラスタ名、関連するリソースグループとポリシー、ス テータスなどの情報とともに表示されます。

 $\bigcap$ 

SnapCenter以外でデータベースの名前が変更された場合は、リソースを更新する必要がありま す。

• データベースがネットアップ以外のストレージシステムにある場合は、ユーザインターフェイス の[Overall Status]列に「Not available for backup」というメッセージが表示されます。

ネットアップ以外のストレージシステムにあるデータベースに対しては、データ保護処理を実行できませ ん。

- データベースがNetAppストレージシステム上にあり、保護されていない場合は、ユーザインターフェイス の[Overall Status]列に「Not protected」というメッセージが表示されます。
- データベースがNetAppストレージシステム上にあり、保護されている場合は、ユーザインターフェイス の[Overall Status]列に「Available for backup」というメッセージが表示されます。

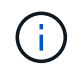

Oracleデータベース認証を有効にしている場合は、リソースビューに赤い南京錠アイコンが表 示されます。データベースを保護できるようにデータベースのクレデンシャルを設定するか、 データベースをリソースグループに追加してデータ保護処理を実行する必要があります。

## <span id="page-18-0"></span>**Oracle**データベースのバックアップポリシーの作成

SnapCenter を使用して Oracle データベースリソースをバックアップする前に、バック アップ対象のリソースまたはリソースグループのバックアップポリシーを作成する必要 があります。バックアップポリシーは、バックアップを管理、スケジュール、および保 持する方法を規定する一連のルールです。レプリケーション、スクリプト、およびバッ クアップタイプの設定を指定することもできます。ポリシーを作成すると、別のリソー スやリソースグループでポリシーを再利用して時間を節約できます。

- 始める前に \*
- バックアップ戦略を定義しておく必要があります。
- SnapCenter のインストール、ホストの追加、データベースの検出、ストレージシステム接続の作成など のタスクを実行して、データ保護の準備をしておく必要があります。
- Snapshotをミラーセカンダリストレージまたはバックアップセカンダリストレージにレプリケートする場 合は、SnapCenter管理者がソースとデスティネーションの両方のボリューム用にSVMを割り当てておく 必要があります。
- root以外のユーザとしてプラグインをインストールした場合は、実行権限をプリスクリプトディレクトリ とポストスクリプトディレクトリに手動で割り当てる必要があります。
- SnapMirrorビジネス継続性(SM-BC)の前提条件と制限事項については、を参照してください ["SnapMirror](https://docs.netapp.com/us-en/ontap/smbc/considerations-limits.html#volumes)[ビ](https://docs.netapp.com/us-en/ontap/smbc/considerations-limits.html#volumes)[ジ](https://docs.netapp.com/us-en/ontap/smbc/considerations-limits.html#volumes)[ネ](https://docs.netapp.com/us-en/ontap/smbc/considerations-limits.html#volumes)[ス](https://docs.netapp.com/us-en/ontap/smbc/considerations-limits.html#volumes)[継](https://docs.netapp.com/us-en/ontap/smbc/considerations-limits.html#volumes)[続性のオブジェクト制](https://docs.netapp.com/us-en/ontap/smbc/considerations-limits.html#volumes)[限](https://docs.netapp.com/us-en/ontap/smbc/considerations-limits.html#volumes)["](https://docs.netapp.com/us-en/ontap/smbc/considerations-limits.html#volumes)。

タスクの内容

- SnapLock
	- [バックアップコピーを特定の日数だけ保持する]オプションを選択した場合は、SnapLockの保持期間 を指定した保持日数以下にする必要があります。

Snapshotのロック期間を指定すると、保持期間が終了するまでSnapshotが削除されません。その結 果、保持されるSnapshotの数がポリシーで指定されている数よりも多くなる可能性があります。

ONTAP 9.12.1以前のバージョンでは、リストアの一環としてSnapLockヴォールトSnapshotから作成 されたクローンにSnapLockヴォールトの有効期限が継承されます。SnapLockの有効期限が過ぎた時 点で、ストレージ管理者がクローンを手動でクリーンアップする必要があります。

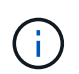

プライマリSnapLock設定はSnapCenterバックアップポリシーで管理され、セカンダ リSnapLock設定はONTAPで管理されます。

- 手順 \*
	- 1. 左側のナビゲーションペインで、 \* 設定 \* をクリックします。
	- 2. [設定 ] ページで、 [ \* ポリシー \* ] をクリックします。
	- 3. ドロップダウン・リストから「 \* Oracle Database \* 」を選択します。
	- 4. [ 新規作成 ( New ) ] をクリックする。
	- 5. [ 名前 ] ページで、ポリシー名と概要を入力します。
	- 6. [Backup Type] ページで、次の手順を実行します。
		- オンライン・バックアップ \* を作成する場合は、 \* オンライン・バックアップ \* を選択します。

すべてのデータファイル、制御ファイル、アーカイブログファイル、データファイルと制御ファ イル、アーカイブログファイルのいずれをバックアップするかを指定する必要があります。

- オフライン・バックアップ \* を作成する場合は、 \* オフライン・バックアップ \* を選択し、次のい ずれかのオプションを選択します。
	- データベースがマウント状態のときにオフラインバックアップを作成する場合は、 \* Mount \* を選択します。
	- データベースをシャットダウン状態に変更してオフラインシャットダウンバックアップを作成 する場合は、 \* Shutdown \* を選択します。

Pluggable Database ( PDB )がある場合、バックアップ作成前に PDB の状態を保存するに は、「 \* PDB の状態を保存」を選択する必要があります。これにより、バックアップ作成後 にPDBを元の状態に戻すことができます。

▪ オンデマンド \* 、 \* 毎時 \* 、 \* 毎日 \* 、 \* 毎週 \* 、または \* 毎月 \* を選択して、スケジュールの頻 度を指定します。

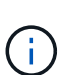

リソースグループを作成する際に、バックアップ処理のスケジュール(開始日と終 了日)を指定できます。これにより、ポリシーとバックアップ頻度が同じであるリ ソースグループを作成できますが、各ポリシーに異なるバックアップスケジュール を割り当てることができます。

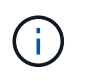

午前2時にスケジュールを設定している場合、夏時間(DST)中はスケジュールは トリガーされません。

▪ Oracle Recovery Manager ( RMAN )を使用してバックアップをカタログ化する場合は、 [\* Catalog backup with Oracle Recovery Manager ( RMAN ) \* ] を選択します。

GUIまたはSnapCenter CLIコマンドCatalog-SmBackupWithOracleRMANを使用して、一度に1つ のバックアップに対して遅延カタログ化を実行できます。

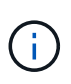

RACデータベースのバックアップをカタログ化する場合は、そのデータベースに対 して他のジョブが実行されていないことを確認します。別のジョブが実行されてい る場合は、カタログ化処理がキューに登録されずに失敗します。

▪ バックアップ後にアーカイブ・ログのプルーニングを行う場合は、バックアップ後にアーカイブ ・ログをプルーニング \* を選択します。

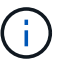

データベースで設定されていないアーカイブログデスティネーションからのアーカ イブログの削除はスキップされます。

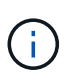

Oracle Standard Editionを使用している場合は、アーカイブログのバックアップ中 にlog\_archive\_destパラメータとlog\_archive\_duplex\_destパラメータを使用できま す。

▪ アーカイブログを削除できるのは、バックアップの一部としてアーカイブログファイルを選択し た場合だけです。

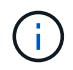

削除処理を成功させるには、RAC環境内のすべてのノードがすべてのアーカイブロ グの場所にアクセスできることを確認する必要があります。

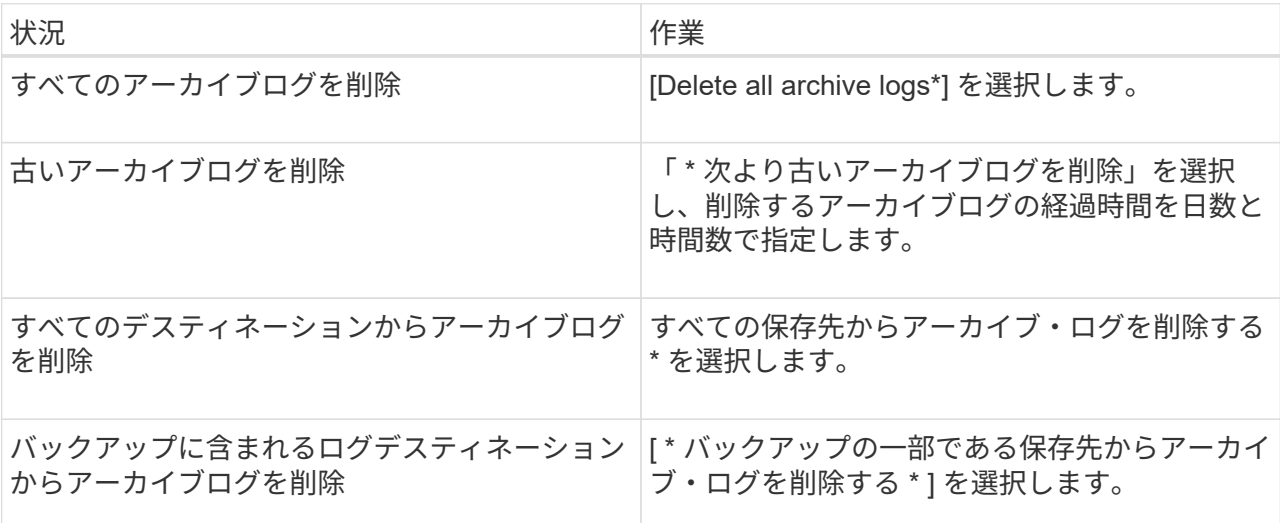

Prune archive logs after backup

### Prune log retention setting

 $O$  Delete all archive logs

● Delete archive logs older than  $\overline{\tau}$ 

 $\,0\,$ days

hours

### **Prune log destination setting**

 $\bigcirc$  Delete archive logs from all the destinations

- Delete archive logs from the destinations which are part of backup +
- 7. [ 保持 ] ページで ' バックアップ・タイプの保持設定と [ バックアップ・タイプ ] ページで選択したス ケジュール・タイプを指定します

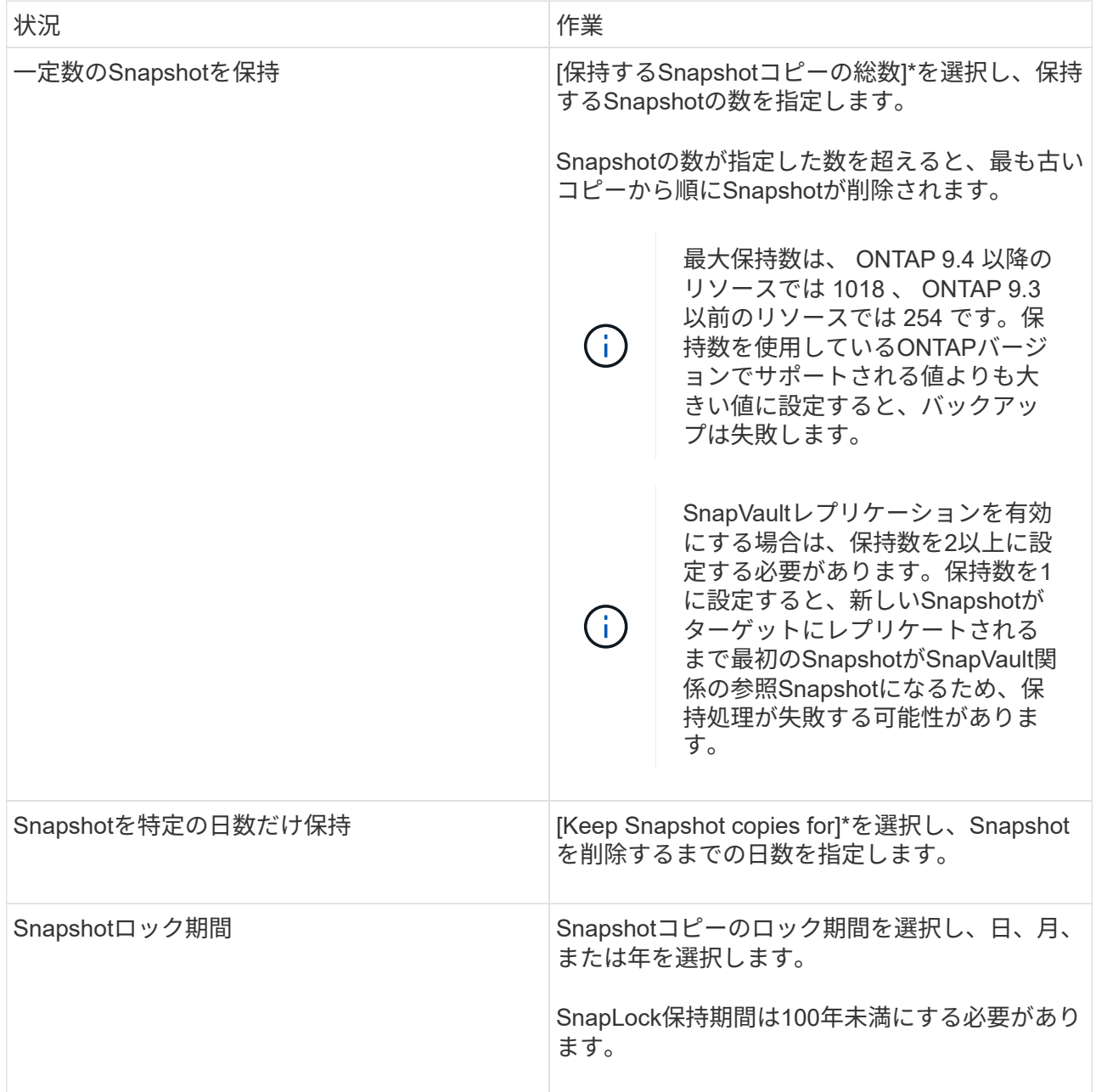

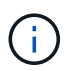

アーカイブログバックアップを保持できるのは、バックアップの一部としてアーカイブ ログファイルを選択した場合だけです。

8. Replication (レプリケーション)ページで、レプリケーション設定を指定します。

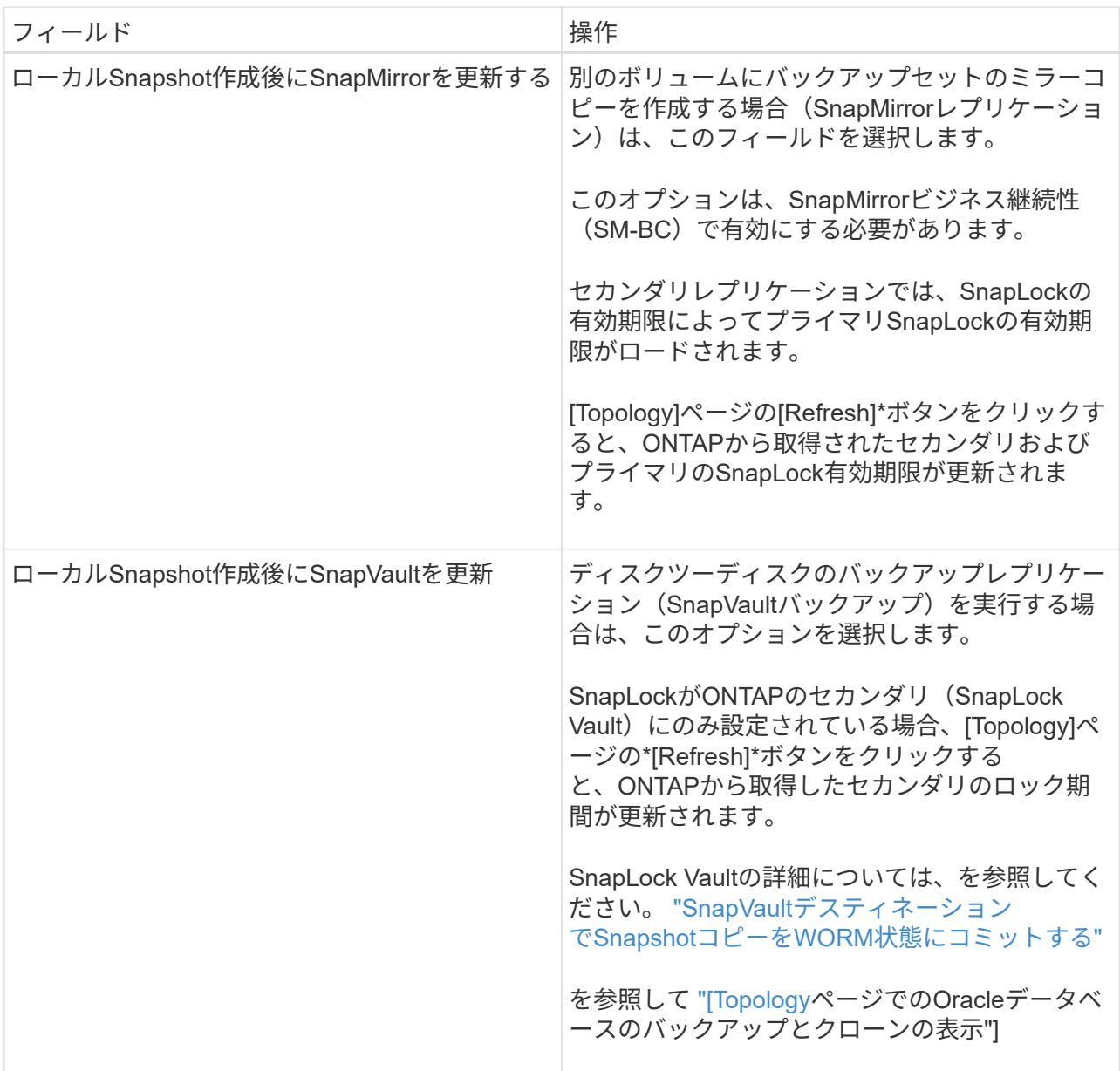

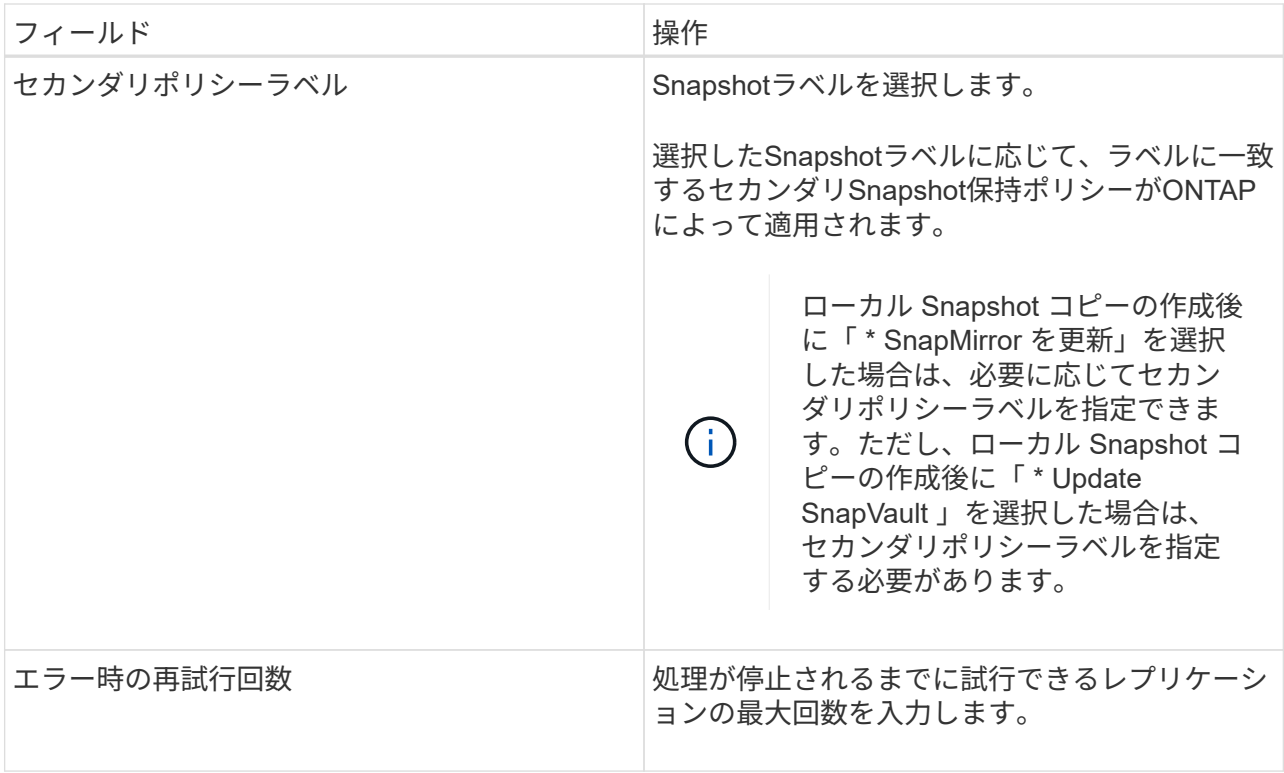

 $\left(\begin{matrix} \cdot \\ \cdot \end{matrix}\right)$ 

セカンダリストレージのSnapshotの最大数に達しないように、ONTAPでセカンダリス トレージのSnapMirror保持ポリシーを設定する必要があります。

9. スクリプトページで、バックアップ処理の前後に実行するプリスクリプトまたはポストスクリプトの パスと引数を入力します。

プリスクリプトとポストスクリプトは、 /var/opt/snapcenter /spl/scripts\_or に保存するか、このパス内 の任意のフォルダに保存する必要があります。デフォルトでは、 /var/opt/snapcenter /spl/scripts\_path が読み込まれます。スクリプトを保存するフォルダをこのパス内に作成してある場合は、パス内のそ れらのフォルダを指定する必要があります。

スクリプトのタイムアウト値を指定することもできます。デフォルト値は60秒です。

SnapCenterでは、プリスクリプトとポストスクリプトの実行時に、事前定義された環境変数を使用で きます。 ["](#page-8-0)[詳細](#page-8-0)["](#page-8-0)

- 10. [Verification] ページで、次の手順を実行します。
	- a. 検証処理を実行するバックアップスケジュールを選択します。
	- b. [Verification script commands]セクションで、検証処理の前後に実行するプリスクリプトまたはポ ストスクリプトのパスと引数を入力します。

プリスクリプトとポストスクリプトは、 /var/opt/snapcenter /spl/scripts\_or に保存するか、このパ ス内の任意のフォルダに保存する必要があります。デフォルトでは、 /var/opt/snapcenter /spl/scripts\_path が読み込まれます。スクリプトを保存するフォルダをこのパス内に作成してある 場合は、パス内のそれらのフォルダを指定する必要があります。

スクリプトのタイムアウト値を指定することもできます。デフォルト値は60秒です。

1. 概要を確認し、 [ 完了 ] をクリックします。

### <span id="page-24-0"></span>**Oracle**データベース用のリソースグループの作成とポリシーの 適用

リソースグループはコンテナであり、バックアップして保護するリソースを追加しま す。リソースグループを使用すると、特定のアプリケーションに関連付けられているす べてのデータを同時にバックアップできます。

#### タスクの内容

• Oracle DBVERIFYユーティリティを使用してバックアップを検証するには、ASMディスクグループ内のフ ァイルを含むデータベースが「mount」または「open」状態である必要があります。

リソースグループに1つ以上のポリシーを適用して、実行するデータ保護ジョブのタイプを定義します。

次の図は、データベースのリソース、リソースグループ、およびポリシーの関係を示しています。

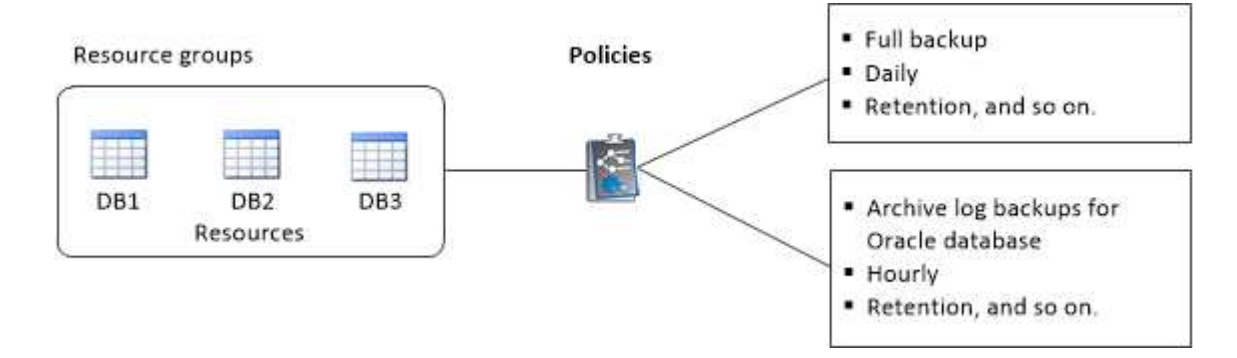

- SnapLockが有効なポリシーの場合、ONTAP 9.12.1以前のバージョンでは、Snapshotロック期間を指定す ると、リストアの一環として改ざん防止Snapshotから作成されたクローンにSnapLockの有効期限が継承 されます。SnapLockの有効期限が過ぎた時点で、ストレージ管理者がクローンを手動でクリーンアップ する必要があります。
- SM-BCを使用するリソースを含む既存のリソースグループにSM-BCを使用しない新しいデータベースを 追加することはできません。
- SM-BCのフェイルオーバーモードで既存のリソースグループに新しいデータベースを追加することはでき ません。リソースグループにリソースを追加できるのは、通常の状態またはフェイルバック状態のみで す。

手順

- 1. 左側のナビゲーションペインで、\*[リソース]\*を選択し、リストから適切なプラグインを選択します。
- 2. [ リソース ] ページで、 [ \* 新しいリソースグループ \* ] をクリックします。
- 3. [ 名前 ] ページで、次の操作を実行します。
	- a. [Name]フィールドにリソースグループの名前を入力します。

 $\left( \begin{array}{c} 1 \end{array} \right)$ 

リソースグループ名は250文字以内にする必要があります。

b. 後でリソースグループを検索できるように、[Tag]フィールドに1つ以上のラベルを入力します。

たとえば、HRをタグとして複数のリソースグループに追加した場合、後でHRタグに関連付けられて いるすべてのリソースグループを検索できます。

c. このチェックボックスをオンにして、Snapshot名に使用するカスタムの名前形式を入力します。

たとえば、customText\_resource group\_policy\_hostnameやresource group\_hostnameなどです。デフ ォルトでは、Snapshot名にタイムスタンプが追加されます。

d. バックアップしないアーカイブログファイルのデスティネーションを指定します。

 $\mathbf{d}$ 

必要に応じて、プレフィックスも含めて、Oracleで設定されたものとまったく同じデス ティネーションを使用する必要があります。

4. Resources ページで、 \* Host \* ドロップダウン・リストから Oracle データベース・ホスト名を選択しま す。

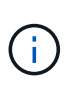

リソースが Available Resources セクションに表示されるのは、リソースが正常に検出され た場合のみです。最近追加したリソースは、リソースリストを更新するまで使用可能なリ ソースのリストに表示されません。

5. [Available Resources]セクションからリソースを選択し、[Selected Resources]セクションに移動します。

\n- \n
$$
\bigcirc
$$
\n
\n- \n $\downarrow$ \n
\n- \n $\downarrow$ \n
\n- \n $\downarrow$ \n
\n- \n $\downarrow$ \n
\n- \n $\downarrow$ \n
\n- \n $\downarrow$ \n
\n- \n $\downarrow$ \n
\n- \n $\downarrow$ \n
\n- \n $\downarrow$ \n
\n- \n $\downarrow$ \n
\n- \n $\downarrow$ \n
\n- \n $\downarrow$ \n
\n- \n $\downarrow$ \n
\n- \n $\downarrow$ \n
\n- \n $\downarrow$ \n
\n- \n $\downarrow$ \n
\n- \n $\downarrow$ \n
\n- \n $\downarrow$ \n
\n- \n $\downarrow$ \n
\n- \n $\downarrow$ \n
\n- \n $\downarrow$ \n
\n- \n $\downarrow$ \n
\n- \n $\downarrow$ \n
\n- \n $\downarrow$ \n
\n- \n $\downarrow$ \n
\n- \n $\downarrow$ \n
\n- \n $\downarrow$ \n
\n- \n $\downarrow$ \n
\n- \n $\downarrow$ \n
\n- \n $\downarrow$ \n
\n- \n $\downarrow$ \n
\n- \n $\downarrow$ \n
\n- \n $\downarrow$ \n
\n- \n $\downarrow$ \n
\n- \n $\downarrow$ \n
\n- \n $\downarrow$ \n
\n- \n $\downarrow$ \n
\n- \n $\downarrow$ \n
\n- \n $\downarrow$ \n
\n- \n $\downarrow$ \n
\n- \n $\downarrow$ \n
\n- \n $\downarrow$ \n
\n- \n $\downarrow$ \n
\n- \n $\downarrow$ \n
\n- \n $\downarrow$ \n
\n- \n $\downarrow$ \n
\n- \n $\downarrow$

- 6. [Policies] ページで、次の手順を実行します。
	- a. ドロップダウンリストから1つ以上のポリシーを選択します。

 $\mathbf{d}$ をクリックしてポリシーを作成することもできます。

[ 選択したポリシーのスケジュールを設定 ] セクションに、選択したポリシーが一覧表示されます。

b.

スケジュールを設定するポリシーの[Configure Schedules]列で、 <sup>+ |</sup> をクリックします。

c. [Add schedules for policy\_name] ウィンドウで、スケジュールを設定し、 [**OK**] をクリックします。

ここで、 \_policy\_name\_は 選択したポリシーの名前です。

設定されたスケジュールは、 [ 適用されたスケジュール ] 列に一覧表示されます。

サードパーティのバックアップスケジュールがSnapCenterバックアップスケジュールと重複している場合 はサポートされません。

- 7. [Verification]ページで、次の手順を実行します。
	- a. Load locators \* (ロケータのロード) をクリックして、 SnapMirror または SnapVault ボリュームをロ ードし、セカンダリ・ストレージ上で検証を実行します。
	- b.

[Configure Schedules]列内をクリックし て、ポリシーのすべてのスケジュールタイプに対して 検証スケジュールを設定します。

c. [Add Verification Schedules policy\_name]ダイアログボックスで、次の操作を実行します。

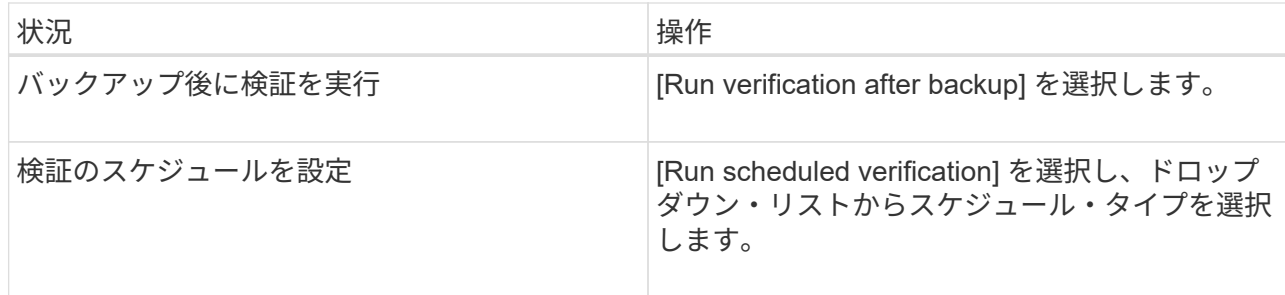

- d. セカンダリ・ストレージ・システムのバックアップを検証するには、セカンダリ・サイトで \* Verify on secondary location \* を選択します。
- e. [OK]\*をクリックします。

設定した検証スケジュールは、 Applied Schedules 列にリスト表示されます。

8. [ 通知 ] ページの [ 電子メールの設定 \*] ドロップダウンリストから、電子メールを送信するシナリオを選 択します。

また、送信者と受信者のEメールアドレス、およびEメールの件名を指定する必要があります。リソースグ ループで実行された操作のレポートを添付する場合は、| ジョブレポートの添付 (Attach Job Report) 1 を選択します。

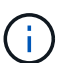

Eメール通知を使用する場合は、GUIまたはPowerShellコマンドSet-SmSmSmtpServerを使 用して、SMTPサーバの詳細を指定しておく必要があります。

9. 概要を確認し、 [ 完了 ] をクリックします。

### <span id="page-26-0"></span>**Oracle**リソースのバックアップ

いずれのリソースグループにも含まれていないリソースは、[Resources]ページからバッ クアップできます。

### 手順

- 1. 左側のナビゲーションペインで、\*[リソース]\*を選択し、リストから適切なプラグインを選択します。
- 2. [ リソース ] ページで、 [ 表示 ] リストから [ \* データベース \* ] を選択します。
- 3. をクリックし、ホスト名とデータベース タイプを選択してリソースをフィルタします。

そのあとに をクリックすると、フィルタ ペインが閉じます。

4. バックアップするデータベースを選択します。

Database - Protect (データベース - 保護) ページが表示されます。

- 5. [Resources]ページでは、次の手順を実行できます。
	- a. チェックボックスを選択し、Snapshot名に使用するカスタムの名前形式を入力します。

たとえば、 customtext policy hostname や `resource\_hostname`などです。デフォルトで は、Snapshot名にタイムスタンプが追加されます。

b. バックアップしないアーカイブログファイルのデスティネーションを指定します。

- 6. [Policies] ページで、次の手順を実行します。
	- a. ドロップダウンリストから1つ以上のポリシーを選択します。

ポリシーを作成するには、をクリックし ます。

[ 選択したポリシーのスケジュールを設定 ] セクションに、選択したポリシーが一覧表示されます。

- b. [Configure Schedules]列内をクリックし<sup>+」</sup>て、目的のポリシーのスケジュールを設定します。
- c. [Add schedules for policy\_policy\_name\_]ウィンドウでスケジュールを設定し、を選択します OK。

\_policy\_name\_は 、選択したポリシーの名前です。

設定されたスケジュールは、 [ 適用されたスケジュール ] 列に一覧表示されます。

- 7. [Verification] ページで、次の手順を実行します。
	- a. [Load locators]\*をクリックしてSnapMirrorまたはSnapVault ボリュームをロードし、セカンダリスト レージを検証します。
	- b. [Configure Schedules]列内をクリックし て、ポリシーのすべてのスケジュールタイプに対して 検証スケジュールを設定します。+[Add Verification Schedules\_policy\_name\_]ダイアログボックスで は、次の手順を実行できます。
	- c. [Run verification after backup] を選択します。
	- d. [スケジュールされた検証を実行する]\*を選択し、ドロップダウンリストからスケジュールタイプを選 択します。

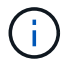

Flex ASMセットアップでは、カーディナリティがRACクラスタ内のノード数より小さ い場合、リーフノードで検証処理を実行できません。

- e. セカンダリストレージ上のバックアップを検証するには、セカンダリストレージ上で \* Verify on secondary location \* を選択します。
- f. [OK]\*をクリックします。

設定した検証スケジュールは、 Applied Schedules 列にリスト表示されます。

8. [Notification]ページで、\*[Email preference]\*ドロップダウンリストからEメールを送信するシナリオを選択 します。

送信者と受信者のEメールアドレス、およびEメールの件名を指定する必要があります。リソース上で実行 されたバックアップ処理のレポートを添付する場合は、[ジョブレポートの添付 (Attach Job Report) ] を選択します。

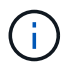

Eメール通知を使用する場合は、GUIまたはPowerShellコマンドを使用して、SMTPサーバ の詳細を指定しておく必要があります Set-SmSmtpServer。

9. 概要を確認し、 [ 完了 ] をクリックします。

データベーストポロジページが表示されます。

- 10. [ 今すぐバックアップ ] をクリックします。
- 11. Backup (バックアップ) ページで、次の手順を実行します。
	- a. リソースに複数のポリシーを適用している場合は、ポリシーのドロップダウンリストから、バックア ップに使用するポリシーを選択します。

オンデマンドバックアップ用に選択したポリシーにバックアップスケジュールが関連付けられている 場合、オンデマンドバックアップは、スケジュールタイプに指定した保持設定に基づいて保持されま す。

b. [ バックアップ ] をクリックします。

12. 操作の進行状況を監視するには、 \* Monitor \* > \* Jobs \* をクリックします。

終了後

• AIXのセットアップでは、コマンドを使用してロックしたり、コマンドを使用してバックアップされたデ ータベースが格納されていたディスクの名前を変更したりできます lkdev rendev 。

デバイスをロックまたは名前変更しても、そのバックアップを使用してリストアを実行しても、リストア 処理には影響しません。

• データベースクエリの実行時間がタイムアウト値を超えたためにバックアップ処理が失敗した場合は、次 のコマンドレットを実行してORACLE\_SQL\_QUERY\_TIMEOUTパラメータ とORACLE\_PLUGIN\_SQL\_QUERY\_TIMEOUTパラメータの値を変更する Set-SmConfigSettings

パラメータの値を変更したら、次のコマンドを実行してSnapCenter Plug-in Loader(SPL)サービスを再 起動します。 /opt/NetApp/snapcenter/spl/bin/spl restart

• ファイルにアクセスできず、検証プロセス中にマウントポイントを使用できない場合、処理が失敗し、エ ラーコードDBV-00100 specified fileが表示されることがあります。sco.propertiesのverification\_delayおよ びverification\_retry\_countパラメータの値を変更する必要があります。

パラメータの値を変更したら、次のコマンドを実行してSnapCenter Plug-in Loader(SPL)サービスを再 起動します。 /opt/NetApp/snapcenter/spl/bin/spl restart

- MetroCluster構成では、フェイルオーバー後にSnapCenterで保護関係を検出できないことがあります。
- VMDK上のアプリケーションデータをバックアップする場合に、SnapCenter Plug-in for VMware vSphere のJavaヒープサイズが十分でないと、バックアップが失敗することがあります。

Java のヒープサイズを増やすには、スクリプトファイル /opt/NetApp/init\_scripts/scvservice\_. を探しま す。このスクリプトでは、コマンドによって do\_start method SnapCenter VMwareプラグインサービ スが開始されます。このコマンドを次のように更新し `Java -jar -Xmx8192M -Xms4096M`ます。

### 詳細情報

- ["MetroCluster](https://kb.netapp.com/Advice_and_Troubleshooting/Data_Protection_and_Security/SnapCenter/Unable_to_detect_SnapMirror_or_SnapVault_relationship_after_MetroCluster_failover)[のフェイルオーバー](https://kb.netapp.com/Advice_and_Troubleshooting/Data_Protection_and_Security/SnapCenter/Unable_to_detect_SnapMirror_or_SnapVault_relationship_after_MetroCluster_failover)[後](https://kb.netapp.com/Advice_and_Troubleshooting/Data_Protection_and_Security/SnapCenter/Unable_to_detect_SnapMirror_or_SnapVault_relationship_after_MetroCluster_failover)[に](https://kb.netapp.com/Advice_and_Troubleshooting/Data_Protection_and_Security/SnapCenter/Unable_to_detect_SnapMirror_or_SnapVault_relationship_after_MetroCluster_failover)[SnapMirror](https://kb.netapp.com/Advice_and_Troubleshooting/Data_Protection_and_Security/SnapCenter/Unable_to_detect_SnapMirror_or_SnapVault_relationship_after_MetroCluster_failover)[関](https://kb.netapp.com/Advice_and_Troubleshooting/Data_Protection_and_Security/SnapCenter/Unable_to_detect_SnapMirror_or_SnapVault_relationship_after_MetroCluster_failover)[係](https://kb.netapp.com/Advice_and_Troubleshooting/Data_Protection_and_Security/SnapCenter/Unable_to_detect_SnapMirror_or_SnapVault_relationship_after_MetroCluster_failover)[または](https://kb.netapp.com/Advice_and_Troubleshooting/Data_Protection_and_Security/SnapCenter/Unable_to_detect_SnapMirror_or_SnapVault_relationship_after_MetroCluster_failover)[SnapVault](https://kb.netapp.com/Advice_and_Troubleshooting/Data_Protection_and_Security/SnapCenter/Unable_to_detect_SnapMirror_or_SnapVault_relationship_after_MetroCluster_failover)[関](https://kb.netapp.com/Advice_and_Troubleshooting/Data_Protection_and_Security/SnapCenter/Unable_to_detect_SnapMirror_or_SnapVault_relationship_after_MetroCluster_failover)[係](https://kb.netapp.com/Advice_and_Troubleshooting/Data_Protection_and_Security/SnapCenter/Unable_to_detect_SnapMirror_or_SnapVault_relationship_after_MetroCluster_failover)[を検出できない](https://kb.netapp.com/Advice_and_Troubleshooting/Data_Protection_and_Security/SnapCenter/Unable_to_detect_SnapMirror_or_SnapVault_relationship_after_MetroCluster_failover)["](https://kb.netapp.com/Advice_and_Troubleshooting/Data_Protection_and_Security/SnapCenter/Unable_to_detect_SnapMirror_or_SnapVault_relationship_after_MetroCluster_failover)
- ["SnapCenter](https://kb.netapp.com/Advice_and_Troubleshooting/Data_Protection_and_Security/SnapCenter/Oracle_RAC_One_Node_database_is_skipped_for_performing_SnapCenter_operations) [処理では、](https://kb.netapp.com/Advice_and_Troubleshooting/Data_Protection_and_Security/SnapCenter/Oracle_RAC_One_Node_database_is_skipped_for_performing_SnapCenter_operations) [Oracle RAC One Node](https://kb.netapp.com/Advice_and_Troubleshooting/Data_Protection_and_Security/SnapCenter/Oracle_RAC_One_Node_database_is_skipped_for_performing_SnapCenter_operations) [データベースがスキップされます](https://kb.netapp.com/Advice_and_Troubleshooting/Data_Protection_and_Security/SnapCenter/Oracle_RAC_One_Node_database_is_skipped_for_performing_SnapCenter_operations)["](https://kb.netapp.com/Advice_and_Troubleshooting/Data_Protection_and_Security/SnapCenter/Oracle_RAC_One_Node_database_is_skipped_for_performing_SnapCenter_operations)
- ["Oracle 12c ASM](https://kb.netapp.com/Advice_and_Troubleshooting/Data_Protection_and_Security/SnapCenter/Failed_to_change_the_state_of_an_Oracle_12c_ASM_database_from_shutdown_to_mount) [データベースの状態を変更できませんでした](https://kb.netapp.com/Advice_and_Troubleshooting/Data_Protection_and_Security/SnapCenter/Failed_to_change_the_state_of_an_Oracle_12c_ASM_database_from_shutdown_to_mount)["](https://kb.netapp.com/Advice_and_Troubleshooting/Data_Protection_and_Security/SnapCenter/Failed_to_change_the_state_of_an_Oracle_12c_ASM_database_from_shutdown_to_mount)
- ["AIX](https://kb.netapp.com/Advice_and_Troubleshooting/Data_Protection_and_Security/SnapCenter/What_are_the_customizable_parameters_for_backup_restore_and_clone_operations_on_AIX_systems) [システ](https://kb.netapp.com/Advice_and_Troubleshooting/Data_Protection_and_Security/SnapCenter/What_are_the_customizable_parameters_for_backup_restore_and_clone_operations_on_AIX_systems)[ム](https://kb.netapp.com/Advice_and_Troubleshooting/Data_Protection_and_Security/SnapCenter/What_are_the_customizable_parameters_for_backup_restore_and_clone_operations_on_AIX_systems)[でのバックアップ、リストア、クローニングの各処理の](https://kb.netapp.com/Advice_and_Troubleshooting/Data_Protection_and_Security/SnapCenter/What_are_the_customizable_parameters_for_backup_restore_and_clone_operations_on_AIX_systems)[パ](https://kb.netapp.com/Advice_and_Troubleshooting/Data_Protection_and_Security/SnapCenter/What_are_the_customizable_parameters_for_backup_restore_and_clone_operations_on_AIX_systems)[ラ](https://kb.netapp.com/Advice_and_Troubleshooting/Data_Protection_and_Security/SnapCenter/What_are_the_customizable_parameters_for_backup_restore_and_clone_operations_on_AIX_systems)[メ](https://kb.netapp.com/Advice_and_Troubleshooting/Data_Protection_and_Security/SnapCenter/What_are_the_customizable_parameters_for_backup_restore_and_clone_operations_on_AIX_systems)[ータをカスタマイ](https://kb.netapp.com/Advice_and_Troubleshooting/Data_Protection_and_Security/SnapCenter/What_are_the_customizable_parameters_for_backup_restore_and_clone_operations_on_AIX_systems)[ズ](https://kb.netapp.com/Advice_and_Troubleshooting/Data_Protection_and_Security/SnapCenter/What_are_the_customizable_parameters_for_backup_restore_and_clone_operations_on_AIX_systems)[できま](https://kb.netapp.com/Advice_and_Troubleshooting/Data_Protection_and_Security/SnapCenter/What_are_the_customizable_parameters_for_backup_restore_and_clone_operations_on_AIX_systems) [す](https://kb.netapp.com/Advice_and_Troubleshooting/Data_Protection_and_Security/SnapCenter/What_are_the_customizable_parameters_for_backup_restore_and_clone_operations_on_AIX_systems)["](https://kb.netapp.com/Advice_and_Troubleshooting/Data_Protection_and_Security/SnapCenter/What_are_the_customizable_parameters_for_backup_restore_and_clone_operations_on_AIX_systems) (ログインが必要)

# <span id="page-29-0"></span>**Oracle**データベースのリソースグループのバックアップ

リソースグループは、ホストまたはクラスタ上のリソースの集まりです。バックアップ 処理は、リソースグループに定義されているすべてのリソースに対して実行されます。

リソースグループは、[Resources]ページからオンデマンドでバックアップできます。リソースグループにポ リシーが適用され、スケジュールが設定されている場合は、スケジュールに従ってバックアップが作成されま す。

手順

- 1. 左側のナビゲーションペインで、\*[リソース]\*を選択し、リストから適切なプラグインを選択します。
- 2. [ リソース ] ページで、 [ \* 表示 ] リストから [ \* リソースグループ \* ] を選択します。
- 3. 検索ボックスにリソースグループ名を入力するか、をクリックし こてタグを選択します。

をクリックしてフィルタ ペインを閉じます。

4. [Resource Group]ページで、バックアップするリソースグループを選択します。

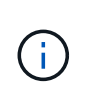

2つのデータベースが統合されたリソースグループがあり、一方のデータベースにネットア ップ以外のストレージにデータがある場合は、もう一方のデータベースがネットアップス トレージにあるにもかかわらず、バックアップ処理が中止されます。

- 5. Backup (バックアップ)ページで、次の手順を実行します。
	- a. リソースグループに複数のポリシーが関連付けられている場合は、\*[ポリシー]\*ドロップダウンリスト から使用するバックアップポリシーを選択します。

オンデマンドバックアップ用に選択したポリシーにバックアップスケジュールが関連付けられている 場合、オンデマンドバックアップは、スケジュールタイプに指定した保持設定に基づいて保持されま す。

b. 「 \* Backup \* 」を選択します。

6. 進捗状況を監視するには、\*[監視]>[ジョブ]\*を選択します。

終了後

• AIXのセットアップでは、コマンドを使用してロックしたり、コマンドを使用してバックアップされたデ ータベースが格納されていたディスクの名前を変更したりできます lkdev rendev 。

デバイスをロックまたは名前変更しても、そのバックアップを使用してリストアを実行しても、リストア 処理には影響しません。

• データベースクエリの実行時間がタイムアウト値を超えたためにバックアップ処理が失敗した場合は、次 のコマンドレットを実行してORACLE SQL QUERY TIMEOUTパラメータ とORACLE\_PLUGIN\_SQL\_QUERY\_TIMEOUTパラメータの値を変更する Set-SmConfigSettings

パラメータの値を変更したら、次のコマンドを実行してSnapCenter Plug-in Loader(SPL)サービスを 再起動します。 /opt/NetApp/snapcenter/spl/bin/spl restart

• ファイルにアクセスできず、検証プロセス中にマウントポイントを使用できない場合、処理が失敗し、エ ラーコードDBV-00100 specified fileが表示されることがあります。sco.propertiesのverification\_delay\_and verification\_retry\_countパラメータの値を変更する必要があります。

パラメータの値を変更したら、次のコマンドを実行してSnapCenter Plug-in Loader(SPL)サービスを再 起動します。 /opt/NetApp/snapcenter/spl/bin/spl restart

## <span id="page-30-0"></span>**Oracle**データベースのバックアップを監視します

バックアップ処理とデータ保護処理の進捗状況を監視する方法について説明します。

### **Oracle**データベースのバックアップ処理を監視する

[SnapCenterJobs]ページを使用して、さまざまなバックアップ処理の進捗状況を監視できます。進捗状況を確 認して、いつ完了したか、問題が発生していないかを確認できます。

### タスクの内容

[Jobs]ページには次のアイコンが表示され、処理の状態が示されます。

- ● 実行中
- v 完了しまし
- × 失敗
- 完了(警告あり)または警告のため開始できませんでした
- 5 キューに登録済み
- 2 キャンセル済み

#### 手順

- 1. 左側のナビゲーションペインで、 **Monitor** をクリックします。
- 2. [ モニター ] ページで、 [ \* ジョブ \* ] をクリックします。
- 3. Jobs (ジョブ) ページで、次の手順を実行します。
	- a. をクリックして、リストの内容をバックアップ処理だけに絞り込みます。
	- b. 開始日と終了日を指定します。
	- c. [\* タイプ **]** ドロップダウン・リストから、 **[\*Backup**] を選択します。
	- d. [**Status**]( ステータス \*) ドロップダウンから、バックアップステータスを選択します。
	- e. [ 適用( Apply ) ] をクリックして、正常に完了した操作を表示する。
- 4. バックアップジョブを選択し、 [ \* 詳細 \* ] をクリックしてジョブの詳細を表示します。

 $\left(\begin{smallmatrix} \cdot & \cdot \end{smallmatrix}\right)$ 

バックアップジョブのステータスは表示されますが 、ジョブの詳細をクリックすると、 バックアップ処理の子タスクの一部が進行中であるか、警告サインが表示されていること があります。

5. [ ジョブの詳細 ] ページで、 [ \* ログの表示 \* ] をクリックします。

**View logs** ボタンをクリックすると、選択した操作の詳細なログが表示されます。

### **[Activity]**ペインでデータ保護処理を監視する

[ アクティビティ( Activity ) ] パネルには、最近実行された 5 つの操作が表示されまた、操作が開始された 日時と操作のステータスも表示されます。

[Activity (アクティビティ) ] ペインには、バックアップ、リストア、クローン、およびスケジュールされた バックアップ処理に関する情報が表示されます。

手順

- 1. 左側のナビゲーションペインで、 \* リソース \* をクリックし、リストから適切なプラグインを選択しま す。
- 2. [Activity]ペインでをクリックすると、 ★ 最新の5つの処理が表示されます。

いずれかの処理をクリックすると、\*[ジョブの詳細]\*ページに処理の詳細が表示されます。

### <span id="page-31-0"></span>その他のバックアップ処理

**UNIX**コマンドを使用した**Oracle**データベースのバックアップ

バックアップのワークフローには、計画、バックアップするリソースの特定、バックア ップポリシーの作成、リソースグループの作成とポリシーの適用、バックアップの作 成、処理の監視が含まれます。

- 必要なもの \*
- ストレージシステム接続を追加し、 SmStorageConnection\_or\_Add-SmCredential\_ のコマンドを使用して クレデンシャルを作成しておく必要があります。
- Command\_Open-SmConnection\_ を使用して SnapCenter サーバとの接続セッションを確立しておく必要 があります。

SnapCenterアカウントのログインセッションは1つだけで、トークンはユーザのホームディレクトリに格 納されます。

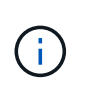

接続セッションは24時間のみ有効です。ただし、TokenNeverExpiresオプションを使用して トークンを作成すると、期限切れにならず、セッションが常に有効になるトークンを作成 できます。

• このタスクについて \*

次のコマンドを実行して、SnapCenterサーバとの接続の確立、Oracleデータベースインスタンスの検出、ポ

リシーとリソースグループの追加、バックアップと検証を行います。

コマンドで使用できるパラメータとその説明については、 Get-Help\_command\_name \_ を実行して取得でき ます。または、を参照することもできます ["SnapCenter](https://library.netapp.com/ecm/ecm_download_file/ECMLP2886896) [ソフトウェアコマンドリファレンスガイド](https://library.netapp.com/ecm/ecm_download_file/ECMLP2886896)["](https://library.netapp.com/ecm/ecm_download_file/ECMLP2886896)。

- 手順 \*
	- 1. 指定されたユーザ用に SnapCenter サーバとの接続セッションを開始します: *Open-SmConnection*
	- 2. ホストリソースの検出処理を実行します: *Get-SmResources*
	- 3. Real Application Cluster (RAC) データベースのバックアップ処理に使用する Oracle データベース のクレデンシャルと優先ノードを設定します: *Configure - SmOracleDatabase*
	- 4. バックアップポリシーを作成します。 *Add-SmPolicy*
	- 5. セカンダリ( SnapVault または SnapMirror )ストレージの場所に関する情報を取得します: *get -SmSecondaryDetails*

このコマンドは、指定したリソースのプライマリストレージからセカンダリストレージへのマッピン グの詳細を取得します。このマッピングの詳細を使用して、バックアップリソースグループを作成す る際にセカンダリの検証を設定できます。

- 6. リソースグループを SnapCenter に追加します: *Add-SmResourceGroup*
- 7. バックアップを作成する: *New-SmBackup*

WaitForCompletionオプションを使用してジョブをポーリングできます。このオプションを指定する と、バックアップジョブが完了するまで、コマンドはサーバをポーリングし続けます。

8. SnapCenter からログを取得します: *Get-SmLogs*

**Oracle**データベースのバックアップ処理をキャンセルします

実行中、キューに格納されている、または応答しないバックアップ処理をキャンセルで きます。

バックアップ処理をキャンセルするには、SnapCenter管理者またはジョブ所有者としてログインする必要が あります。

• このタスクについて \*

バックアップ処理をキャンセルすると、作成されたバックアップがSnapCenterサーバに登録されていない場 合、SnapCenterサーバは処理を停止し、ストレージからすべてのSnapshotを削除します。バックアップがす でにSnapCenterサーバに登録されている場合、キャンセルがトリガーされても、作成済みのSnapshotはロー ルバックされません。

- キャンセルできるのは、キューに登録されているか実行中のログまたはフルバックアップ処理だけです。
- 検証の開始後に処理をキャンセルすることはできません。

検証前に処理をキャンセルすると、処理はキャンセルされ、検証処理は実行されません。

- カタログ化処理を開始したあとにバックアップ処理をキャンセルすることはできません。
- バックアップ処理は、[Monitor]ページまたは[Activity]ペインからキャンセルできます。
- SnapCenter GUIに加えて、CLIコマンドを使用して処理をキャンセルすることもできます。
- キャンセルできない操作に対しては、 [ ジョブのキャンセル ] ボタンが無効になっています。
- ロールの作成中に ' このロールのすべてのメンバーが他のメンバーオブジェクトを表示して操作できるよ うにする \* を選択した場合は ' そのロールを使用している間に ' 他のメンバーのキューに入っているバッ クアップ操作をキャンセルできます
- ステップ \*

次のいずれかを実行します。

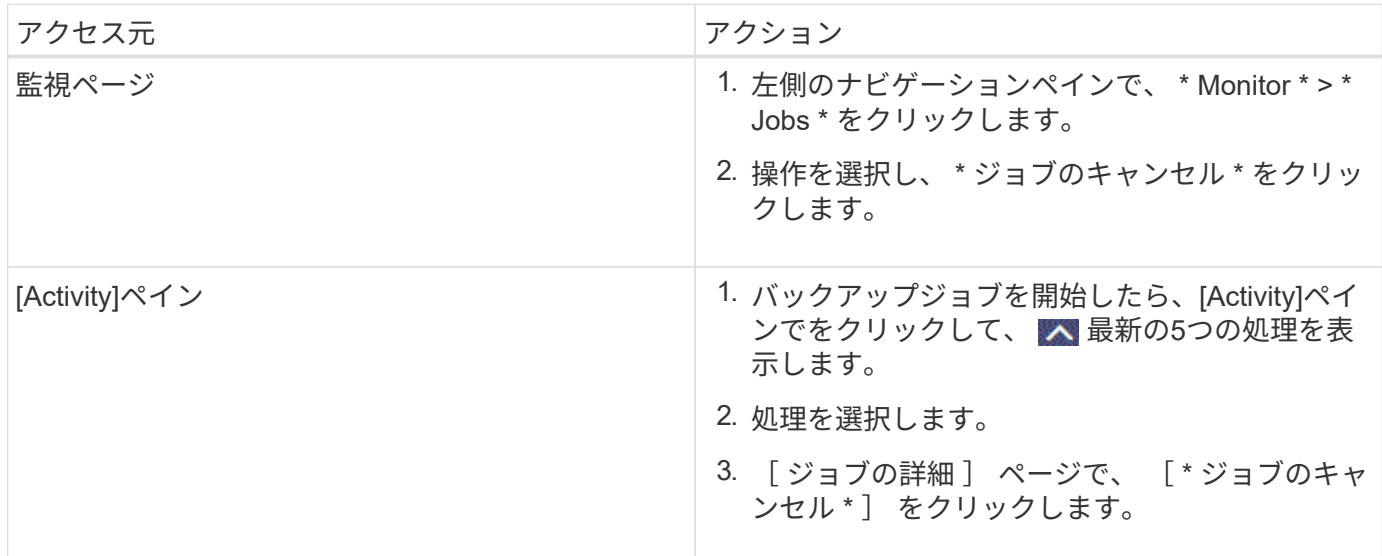

• 結果 \*

処理がキャンセルされ、リソースが元の状態に戻ります。

キャンセル中または実行中の状態でキャンセルした処理が応答しない場合は、 Cancel-SmJobID<int> -Force を実行してバックアップ処理を強制的に停止する必要があります。

**[Topology]**ページでの**Oracle**データベースのバックアップとクローンの表示

リソースのバックアップまたはクローニングを準備するときに、プライマリストレージ とセカンダリストレージ上のすべてのバックアップとクローンの図を表示すると役立つ ことがあります。

• このタスクについて \*

[Topology]ページでは、選択したリソースまたはリソースグループに使用可能なすべてのバックアップとクロ ーンを確認できます。これらのバックアップとクローンの詳細を表示し、選択してデータ保護処理を実行でき ます。

プライマリストレージとセカンダリストレージ(ミラーコピーまたはバックアップコピー)にバックアップと クローンがあるかどうかは、[Manage Copies]ビューの次のアイコンで確認できます。

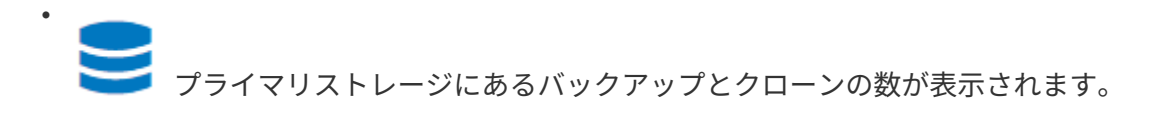

 SnapMirrorテクノロジを使用してセカンダリストレージにミラーリングされたバックアップとク ローンの数が表示されます。

 $\checkmark$  SnapVaultテクノロジを使用してセカンダリストレージにレプリケートされたバックアップとクロ ーンの数が表示されます。

表示されるバックアップの数には、セカンダリストレージから削除されたバックアップも含まれます。た とえば、バックアップを4つだけ保持するポリシーを使用して6つのバックアップを作成した場合、バック アップの数は6と表示されます。

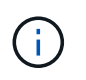

•

•

mirror-vaultタイプのボリュームにあるバージョンに依存しないミラーのバックアップのクロー ンはトポロジビューに表示されますが、トポロジビューのミラーバックアップ数にはバージョ ンに依存しないバックアップは含まれません。

セカンダリ関係がSnapMirrorビジネス継続性(SM-BC)として設定されている場合は、次のアイコンも表示 されます。

レプリカサイトが稼働していることを示します。

- レプリカサイトがダウンしていることを示します。
- •

•

•

セカンダリのミラー関係やバックアップ関係が再確立されていないことを示します。

- 手順 \*
	- 1. 左側のナビゲーションペインで、 \* リソース \* をクリックし、リストから適切なプラグインを選択し ます。
	- 2. [ リソース ] ページで、 [ \* 表示 \* ] ドロップダウンリストからリソースまたはリソースグループを選択 します。
	- 3. リソースの詳細ビューまたはリソースグループの詳細ビューでリソースを選択します。

リソースが保護されている場合は、選択したリソースのトポロジページが表示されます。

4. 概要カードを確認して、プライマリストレージとセカンダリストレージにあるバックアップとクロー ンの数をサマリで確認します。

サマリカードセクションには、バックアップとクローンの合計数とログバックアップの合計数が表示 されます。

「 \* Refresh \* 」ボタンをクリックすると、ストレージの照会が開始され、正確な数が表示されます。

SnapLockが有効なバックアップが作成された場合、\*[Refresh]\*ボタンをクリックすると、ONTAPから 取得されたプライマリおよびセカンダリSnapLockの有効期限が更新されます。週次スケジュールで は、ONTAPから取得したプライマリおよびセカンダリのSnapLock有効期限も更新されます。

アプリケーションリソースが複数のボリュームに分散している場合、バックアップのSnapLock有効期 限は、ボリューム内のSnapshotに設定されている最長のSnapLock有効期限になります。最長

のSnapLock有効期限がONTAPから取得されます。

SnapMirrorビジネス継続性(SM-BC)の場合、\*[リフレッシュ]\*ボタンをクリックすると、ONTAPに プライマリサイトとレプリカサイトの両方が照会され、SnapCenterバックアップインベントリが更新 されます。週次スケジュールでは、SM-BC関係を含むすべてのデータベースに対してこの処理も実行 されます。

- SM-BC、非同期ミラー、バックアップ、またはミラーバックアップ関係では、フェイルオーバー 後に新しいプライマリデスティネーションに対する設定を手動で行う必要があります。
- フェイルオーバーが完了したら、SnapCenterがフェイルオーバーを認識できるようにバックアッ プを作成する必要があります。[リフレッシュ]\*をクリックできるのは、バックアップが作成されて からです。
- 5. [ コピーの管理 ] ビューで、プライマリストレージまたはセカンダリストレージから \* バックアップ \* または \* クローン \* をクリックして、バックアップまたはクローンの詳細を表示します。

バックアップとクローンの詳細が表形式で表示されます。

6. 表からバックアップを選択し、データ保護アイコンをクリックして、リストア、クローニング、マウ ント、アンマウント、名前変更、 カタログ化、カタログ化解除、および削除操作。

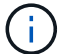

セカンダリストレージにあるバックアップは、名前の変更や削除はできません。

- ログバックアップを選択した場合は、名前変更、マウント、アンマウント、カタログ化解除、 お よび DELETE 処理が含まれます。
- Oracle Recovery Manager(RMAN)を使用してバックアップをカタログ化した場合、そのバック アップの名前は変更できません。
- 7. クローンを削除する場合は、表でクローンを選択し、 π をクリックします。

SnapmirrorStatusUpdateWaitTimeに割り当てられている値がより小さい場合は、データボリュームとログボ リュームが正常に保護されていても、ミラーとバックアップのバックアップコピーはトポロジページに表示さ れません。SnapmirrorStatusUpdateWaitTime に割り当てられた値は、 Set-SmConfigSettings\_PowerShell コ マンドレットを使用して増やす必要があります。

コマンドで使用できるパラメータとその説明については、 Get-Help\_command\_name \_ を実行して取得でき ます。

または、またはを参照することもできます ["SnapCenter](https://library.netapp.com/ecm/ecm_download_file/ECMLP2886896) [ソフトウェアコマンドリファレンスガイド](https://library.netapp.com/ecm/ecm_download_file/ECMLP2886896)["](https://library.netapp.com/ecm/ecm_download_file/ECMLP2886896) ["SnapCenter](https://library.netapp.com/ecm/ecm_download_file/ECMLP2886895) [ソフトウェアコマンドレットリファレンスガイド](https://library.netapp.com/ecm/ecm_download_file/ECMLP2886895)["](https://library.netapp.com/ecm/ecm_download_file/ECMLP2886895)。

Copyright © 2024 NetApp, Inc. All Rights Reserved. Printed in the U.S.このドキュメントは著作権によって保 護されています。著作権所有者の書面による事前承諾がある場合を除き、画像媒体、電子媒体、および写真複 写、記録媒体、テープ媒体、電子検索システムへの組み込みを含む機械媒体など、いかなる形式および方法に よる複製も禁止します。

ネットアップの著作物から派生したソフトウェアは、次に示す使用許諾条項および免責条項の対象となりま す。

このソフトウェアは、ネットアップによって「現状のまま」提供されています。ネットアップは明示的な保 証、または商品性および特定目的に対する適合性の暗示的保証を含み、かつこれに限定されないいかなる暗示 的な保証も行いません。ネットアップは、代替品または代替サービスの調達、使用不能、データ損失、利益損 失、業務中断を含み、かつこれに限定されない、このソフトウェアの使用により生じたすべての直接的損害、 間接的損害、偶発的損害、特別損害、懲罰的損害、必然的損害の発生に対して、損失の発生の可能性が通知さ れていたとしても、その発生理由、根拠とする責任論、契約の有無、厳格責任、不法行為(過失またはそうで ない場合を含む)にかかわらず、一切の責任を負いません。

ネットアップは、ここに記載されているすべての製品に対する変更を随時、予告なく行う権利を保有します。 ネットアップによる明示的な書面による合意がある場合を除き、ここに記載されている製品の使用により生じ る責任および義務に対して、ネットアップは責任を負いません。この製品の使用または購入は、ネットアップ の特許権、商標権、または他の知的所有権に基づくライセンスの供与とはみなされません。

このマニュアルに記載されている製品は、1つ以上の米国特許、その他の国の特許、および出願中の特許によ って保護されている場合があります。

権利の制限について:政府による使用、複製、開示は、DFARS 252.227-7013(2014年2月)およびFAR 5252.227-19(2007年12月)のRights in Technical Data -Noncommercial Items(技術データ - 非商用品目に関 する諸権利)条項の(b)(3)項、に規定された制限が適用されます。

本書に含まれるデータは商用製品および / または商用サービス(FAR 2.101の定義に基づく)に関係し、デー タの所有権はNetApp, Inc.にあります。本契約に基づき提供されるすべてのネットアップの技術データおよび コンピュータ ソフトウェアは、商用目的であり、私費のみで開発されたものです。米国政府は本データに対 し、非独占的かつ移転およびサブライセンス不可で、全世界を対象とする取り消し不能の制限付き使用権を有 し、本データの提供の根拠となった米国政府契約に関連し、当該契約の裏付けとする場合にのみ本データを使 用できます。前述の場合を除き、NetApp, Inc.の書面による許可を事前に得ることなく、本データを使用、開 示、転載、改変するほか、上演または展示することはできません。国防総省にかかる米国政府のデータ使用権 については、DFARS 252.227-7015(b)項(2014年2月)で定められた権利のみが認められます。

#### 商標に関する情報

NetApp、NetAppのロゴ、<http://www.netapp.com/TM>に記載されているマークは、NetApp, Inc.の商標です。そ の他の会社名と製品名は、それを所有する各社の商標である場合があります。